# eMachines E510 Series Service Guide

Service guide files and updates are available on the ACER/CSD web; for more information, please refer to <a href="http://csd.acer.com.tw">http://csd.acer.com.tw</a>

PRINTED IN TAIWAN

# **Revision History**

Please refer to the table below for the updates made on Aspire Nettling service guide.

| Date | Chapter | Updates |
|------|---------|---------|
|      |         |         |
|      |         |         |
|      |         |         |

# Copyright

Copyright © 2008 by Acer Incorporated. All rights reserved. No part of this publication may be reproduced, transmitted, transcribed, stored in a retrieval system, or translated into any language or computer language, in any form or by any means, electronic, mechanical, magnetic, optical, chemical, manual or otherwise, without the prior written permission of Acer Incorporated.

#### **Disclaimer**

The information in this guide is subject to change without notice.

Acer Incorporated makes no representations or warranties, either expressed or implied, with respect to the contents hereof and specifically disclaims any warranties of merchantability or fitness for any particular purpose. Any Acer Incorporated software described in this manual is sold or licensed "as is". Should the programs prove defective following their purchase, the buyer (and not Acer Incorporated, its distributor, or its dealer) assumes the entire cost of all necessary servicing, repair, and any incidental or consequential damages resulting from any defect in the software.

Acer is a registered trademark of Acer Corporation. Intel is a registered trademark of Intel Corporation.

Pentium and Pentium II/III are trademarks of Intel Corporation.

Other brand and product names are trademarks and/or registered trademarks of their respective holders.

# **Conventions**

The following conventions are used in this manual:

| SCREEN MESSAGES | Denotes actual messages that appear on screen.                                       |
|-----------------|--------------------------------------------------------------------------------------|
| NOTE            | Gives bits and pieces of additional information related to the current topic.        |
| WARNING         | Alerts you to any damage that might result from doing or not doing specific actions. |
| CAUTION         | Gives precautionary measures to avoid possible hardware or software problems.        |
| IMPORTANT       | Reminds you to do specific actions relevant to the accomplishment of procedures.     |

#### **Preface**

Before using this information and the product it supports, please read the following general information.

- 1. This Service Guide provides you with all technical information relating to the BASIC CONFIGURATION decided for Acer's "global" product offering. To better fit local market requirements and enhance product competitiveness, your regional office MAY have decided to extend the functionality of a machine (e.g. add-on card, modem, or extra memory capability). These LOCALIZED FEATURES will NOT be covered in this generic service guide. In such cases, please contact your regional offices or the responsible personnel/channel to provide you with further technical details.
- 2. Please note WHEN ORDERING FRU PARTS, that you should check the most up-to-date information available on your regional web or channel. If, for whatever reason, a part number change is made, it will not be noted in the printed Service Guide. For ACER-AUTHORIZED SERVICE PROVIDERS, your Acer office may have a DIFFERENT part number code to those given in the FRU list of this printed Service Guide. You MUST use the list provided by your regional Acer office to order FRU parts for repair and service of customer machines.

# System Specifications

# **Features**

Below is a brief summary of the computer's many feature:

## **Operating System**

- Genuine Windows® VistaTM Capable
- Genuine Windows® VistaTM Home Basic / Home Premium / Ultimate / Business Edition
- Genuine Windows® XP Home / Professional Edition (Service Pack 2)
- Genuine Windows® XP Media Center / Tablet Edition
- Genuine Windows® 2000 (Service Pack 4)

NOTE: Windows® VistaTM Capable PCs come with Windows® XP installed, and can be upgraded to Windows® VistaTM. For more information on Windows® VistaTM and how to upgrade, go to: Microsoft.com/windowsvista.

#### **Platform**

- Intel® Celeron® (Santarosa) processor technology, featuring:
  - · Intel® Celeron processor
  - Mobile Intel® GL960 Express Chipset
  - · Intel® Wireless Atheros / Broadcom

## System Memory

- Dual-Channel DDR2 SDRAM support
- Up to 1 GB of DDR2 553 MHz memory, upgradeable to 2 GB using two soDIMM modules\*

# Display and graphics

- 14.1" WXGA 1280 x 800
- Mobile Intel® GL960 Express Chipset

# Storage subsystem

- 2.5" hard disk drive
- · Optical drive options:
  - DVD-Super Multi double-layer drive
- 5-in-1 card reader

#### Audio

- Built-in stereo speakers
- S/PDIF (Sony/Philips Digital Interface) support for digital speakers

Built-in microphone

# **Dimensions and Weight**

- 366 (W) x 274 (D) x 33.6/42.6 (H) mm (14.4 x 10.78 x 1.32/1.67 inches)
- 2.8 kg (6.16 lbs.)

#### Communication

- Acer Video Conference, featuring:
  - Integrated Acer Crystal Eye webcam
  - Acer Video Conference Manager software
  - Acer PureZone technology
  - Optional Acer Xpress VoIP phone
- · WLAN: Atheros / Broadcom
- LAN: Gigabit Ethernet; Wake-on-LAN ready

## Privacy control

- · BIOS user, supervisor, HDD passwords
- · Kensington lock slot

# Power subsystem

- ACPI 3.0
- 48.8 W 4400 mAh\*
- 3-pin 65 W AC adapter\*
- Energy Star 4.0

# Special keys and controls

- 88-/89-/93-key keyboard
- · Touch Pad pointing device
- WLAN button/Switch

#### I/O interface

- 3 USB 2.0 ports
- Headphone port
- Microphone-in jack
- Line-in
- Ethernet port
- DC-in jack for AC adapter
- Kensington Lock (7.5mm diameter)

•

#### **Environment**

· Temperature:

Operating: 5 °C to 35 °C

Non-operating: -20 °C to 65 °C

Humidity (non-condensing):

Operating: 20% to 80%

Non-operating: 20% to 80%

# **System Block Diagram**

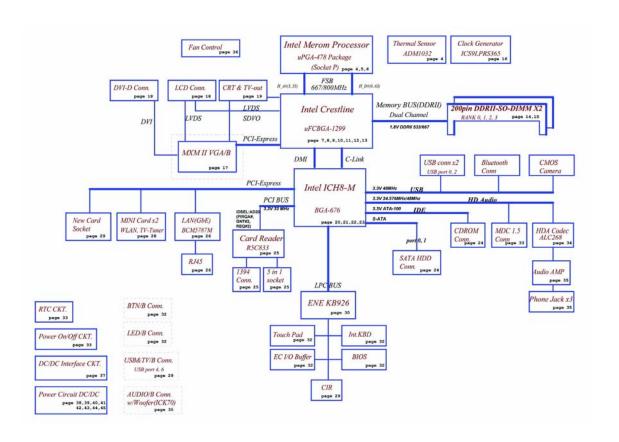

# **Board Layout**

# **Top View**

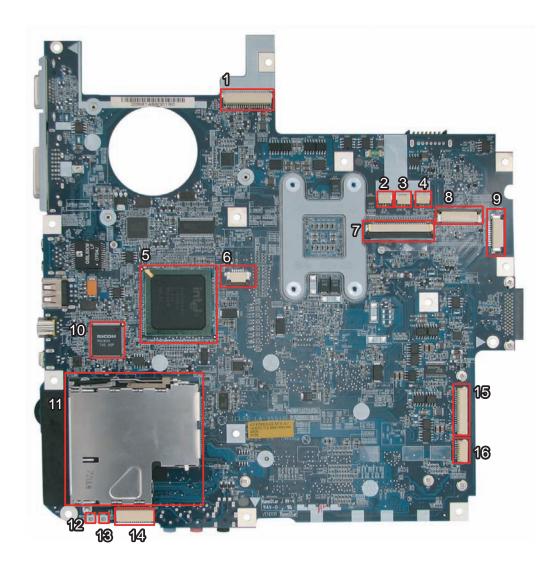

| 1 | JP1  | LCD Connector                       | 9  | JP36 | Mainboard to LED Board<br>Connector |
|---|------|-------------------------------------|----|------|-------------------------------------|
| 2 | JP3  | Speaker (Left) Connector            | 10 | U12  |                                     |
| 3 | JP34 | Speaker (Right) Connector           | 11 | JP9  | PCI Express Card Socket             |
| 4 | JP4  | Internal MIC Connector              | 12 | LED1 | Power/Suspend LED                   |
| 5 | U5   | South Bridge (ICH8M)                | 13 | LED2 | Battery Charge/Discharge LED        |
| 6 | JP6  | Internal Track-Pad Connector        | 14 | JP13 | Mainboard to Audio Board Connector  |
| 7 | JP5  | Internal Keyboard Connector         | 15 | JP11 | Mainboard to USB Board<br>Connector |
| 8 | JP2  | Mainboard to Button Board Connector | 16 | JP12 | Bluetooth Module Connector          |

# **Bottom View**

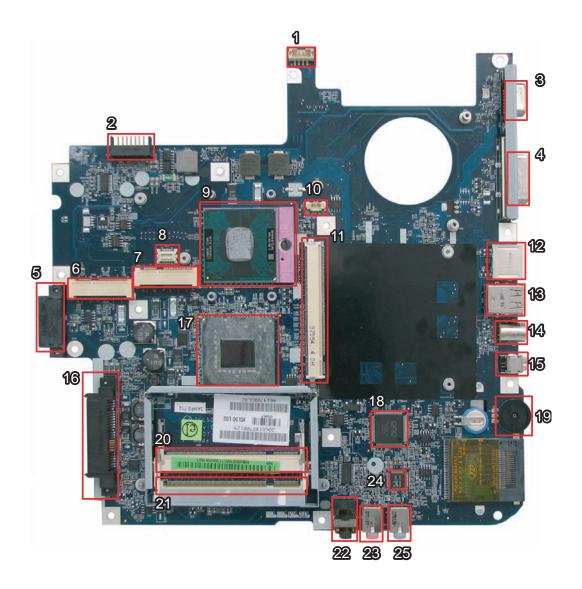

| 1  | PJP1 | DC-in Power Jack            | 14 | JP24 | TV-out Connector           |
|----|------|-----------------------------|----|------|----------------------------|
| 2  | PJP2 | Battery Connector           | 15 | JP26 | IEEE1394 Connector         |
| 3  | JP14 | CRT Connector               | 16 | JP27 | SATA HDD Connector         |
| 4  | JP15 | DVI-D Connector             | 17 | U23  | North Bridge (965PM/965GM) |
| 5  | JP25 | ODD Connector               | 18 | U28  |                            |
| 6  | JP20 | Mini Card (WLAN) Socket     | 19 | U29  | Volume Control             |
| 7  | JP19 | Mini Card (TV-Tuner) Socket | 20 | JP28 | DDRII Memory Socket        |
| 8  | JP17 | MDC Connector               | 21 | JP29 | DDRII Memory Socket        |
| 9  | JP22 | CPU Socket                  | 22 | JP31 | Headphone/SPDIF Jack       |
| 10 | JP16 | Internal Fan Connector      | 23 | JP32 | Mic-in Jack                |
| 11 | JP19 | VGA Board Connector         | 24 | U33  | Audio Codec Controller     |
| 12 | JP18 | RJ45 (LAN) Connector        | 25 | JP33 | Line-in Jack               |
| 13 | JP23 | USB (Dual) Connectors       |    |      |                            |

# **Your Acer Notebook Tour**

After knowing your computer features, let us show you around your new Aspire computer.

## **Front View**

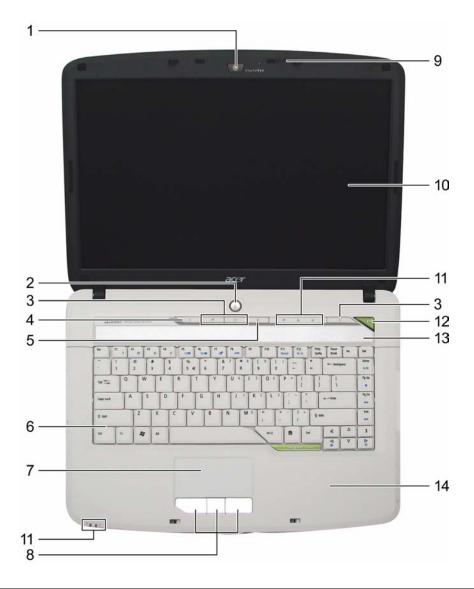

| # | lcon | Item                                                   | Description                                                                                            |
|---|------|--------------------------------------------------------|----------------------------------------------------------------------------------------------------|
| 1 |      | Built-in camera                                        | 0.3 megapixel web camera for video communication.                                                      |
| 2 | Ф    | Power button                                           | Turns the computer on and off.                                                                         |
| 3 |      | Easy-launch buttons                                    | Buttons for launching frequently used programs.                                                        |
| 4 | Ö    | Wireless communication button/indicator                | Enables/disables the wireless function. Indicates the status of wireless LAN communication.            |
| 5 | *    | Bluetooth <sup>®</sup> communication button/ indicator | Enables/disables the Bluetooth <sup>®</sup> function. Indicates the status of Bluetooth communication. |

| 6  |   | Keyboard                                | For entering data into your computer.                                                                     |
|----|---|-----------------------------------------|----------------------------------------------------------------------------------------------------|
| 7  |   | Touchpad                                | Touch-sensitive pointing device which functions like a computer mouse.                                    |
| 8  |   | Click buttons (left, center, and right) | The left and right buttons function like the left and right mouse buttons.                                |
| 9  |   | Microphone                              | Internal microphone for sound recording.                                                                  |
| 10 |   | Display screen                          | Also called Liquid-Crystal Display (LCD), displays computer output.                                       |
| 11 |   | Status indicators                       | Light-Emitting Diodes (LEDs) that light up to show the status of the computer's functions and components. |
| 12 | e | Empowering button                       | Launches the Empowering Technology toolbar.                                                               |
| 13 |   | Speaker                                 | Left and right speakers deliver stereo audio output.                                                      |
| 14 |   | Palmrest                                | Comfortable support area for your hands when you use the computer.                                        |

# **Closed Front View**

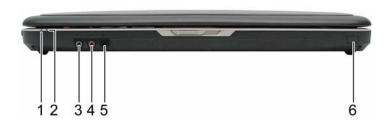

| # | lcon             | Item                                                        | Description                                                                     |
|---|------------------|-------------------------------------------------------------|---------------------------------------------------------------------------------|
| 1 | Ϋ́               | Power indicator                                             | Indicates the computer's power status.                                          |
| 2 | £                | Battery indicator                                           | Indicates the computer's battery status.                                        |
| 3 | (+ <del>+)</del> | Line-in jack                                                | Accepts audio line-in devices (e.g., audio CD player, stereo walkman).          |
| 4 | <b>Ye</b> y      | Microphone-in jack                                          | Accepts input from external microphones.                                        |
| 5 | SPOF             | Headphones/speaker/<br>line-out jack with S/PDIF<br>support | Connects to audio line-out devices (e.g., speakers, headphones).                |
| 6 | Î                | Infrared port                                               | Interfaces with infrared devices (e.g. infrared printer and IR-aware computer). |

# **Left View**

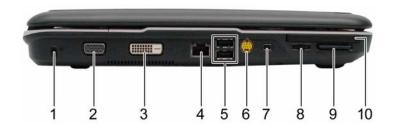

| #  | Icon                                             | Item                               | Description                                                                                                    |
|----|--------------------------------------------------|------------------------------------|----------------------------------------------------------------------------------------------------|
| 1  | R                                                | Kensington lock slot               | Connects to a Kensington-compatible computer security lock.                                                                                                    |
| 2  |                                                  | External display (VGA) port        | Connects to a display device (e.g., external monitor, LCD projector).                                                                                                    |
| 3  | DVI                                              | DVI-D port                         | Supports digital video connections.                                                                                                    |
| 4  | 윰                                                | Ethernet (RJ-45)                   | Connects to an Ethernet 10/100/1000-based network (for selected models).                                                                                                    |
| 5  | <del>•                                    </del> | 2 USB 2.0 port                     | Connect to USB 2.0 devices (e.g., USB mouse, USB camera).                                                                                                    |
| 6  | \$→                                              | S-video/TV-out (NTSC/<br>PAL) port | Connects to a television or display device with S-video input.                                                                                                    |
| 7  | 1394                                             | 4-pin IEEE 1394 port               | Connects to IEEE 1394 devices.                                                                                                    |
| 8  |                                                  | Volume control                     | Increases and decreases the volume.                                                                                                    |
| 9  | SA<br>AD<br>B PRO                                | 5-in-1 card reader                 | Accepts Secure Digital (SD), MultiMediaCard (MMC), Memory Stick (MS), Memory Stick PRO (MS PRO), xD- Picture Card (xD).                                                                                                    |
| 10 |                                                  | PCI Express Card slot              | Accepts an Express Card/54 module.  Note: Express Cards are third generation of PC cards, hot-swapable and maller than previous PC Cards. Designed for both desktop and mobile use, Express Cards use either USB 2.0 or a single lane PCI Express technology that provides 500 Mbytes/sec total throughput. Formerly code named "NEWCARD," Express Cards are 5mm thick like Type II PC Cards, but do not use the same 86x54mm footprint. Express Cards come in 75x54mm and 75x34mm sizes. Express Card/54 slot means this notebook accepts 75x54mm Express Cards. |

# **Right View**

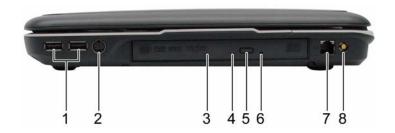

| # | lcon    | Item                          | Description                                                                              |
|---|---------|-------------------------------|------------------------------------------------------------------------------------------|
| 1 | •       | 2 USB 2.0 ports               | Connect to USB 2.0 devices (e.g., USB mouse, USB camera).                                |
| 2 | Ť       | AV-in port                    | Accepts input signals from audio/video (AV) devices.                                     |
| 3 |         | Optical drive                 | Internal optical drive; accepts CDs or DVDs (slot-load or tray-load depending on model). |
| 4 |         | Optical disk access indicator | Lights up when the optical drive is active.                                              |
| 5 |         | Optical drive eject button    | Ejects the optical disk from the drive.                                                  |
| 6 |         | Emergency eject hole          | Ejects the optical drive tray when the computer is turned off.                           |
| 7 | O       | Modem (RJ-11) port            | Connects to a phone line.                                                                |
| 8 | <b></b> | RF-in port                    | Accepts input signals from analog/digital TV-tuner devices (for selected models).        |

# Rear view

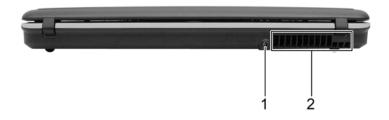

| # | lcon | Item              | Description                                                 |
|---|------|-------------------|-------------------------------------------------------------|
| 1 | ==   | DC-in jack        | Connects to an AC adapter.                                  |
| 2 |      | Ventilation slots | Enable the computer to stay cool, even after prolonged use. |

## **Base view**

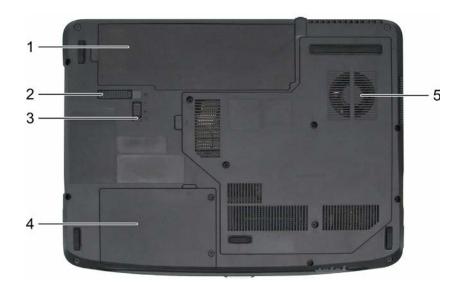

| # | Item                              | Description                                                                                                    |  |
|---|-----------------------------------|----------------------------------------------------------------------------------------------------|--|
| 1 | Battery bay                       | Houses the computer's battery pack.                                                                                 |  |
| 2 | Battery release latch             | Releases the battery for removal.                                                                                   |  |
| 3 | Battery lock                      | Locks the battery in position.                                                                                      |  |
| 4 | Hard disk bay                     | Houses the computer's hard disk (secured with screws)                                                               |  |
| 5 | Ventilation slots and cooling fan | Enable the computer to stay cool, even after prolonged use.  Note: Do not cover or obstruct the opening of the fan. |  |

# **Indicators**

The computer has several easy-to-read status indicators.

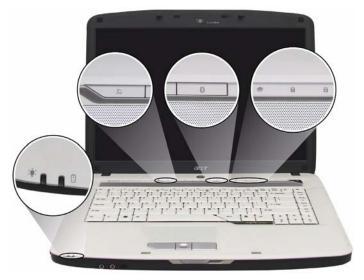

The front panel indicators are visible even when the computer cover is closed up.

| Icon     | Function     | Description                                              |
|----------|--------------|----------------------------------------------------------|
| Ÿ        | Power        | Lights up when the computer is on.                       |
| ı        | Battery      | Lights up when the battery is being charged.             |
| S        | Wireless LAN | Indicates the status of wireless LAN communication.      |
| *        | Bluetooth    | Indicates the status of Bluetooth communication.         |
| <b>*</b> | HDD          | Indicates when the hard disc or optical drive is active. |
| a        | Num lock     | Lights when Num Lock is activated.                       |
| A        | Cap lock     | Lights when Cap Lock is activated                        |

**NOTE:** 1. **Charging:** The light shows amber when the battery is charging. 2. **Fully charged:** The light shows green when in AC mode.

#### **Easy-Launch Buttons**

To the top of the keyboard there are four easy-launch buttons: Web browser, mail, arcade buttons and an Empowering Key "  ${\cal C}$  .

Press "C" to run the Acer Empowering Technology. The mail and Web browser buttons are pre-set to email and Internet programs, but can be reset by users. To set the Web browser and mail buttons, run the Launch Manager.

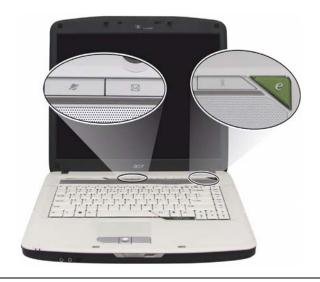

| Launch Button | Default application                            |
|---------------|------------------------------------------------|
| e             | Acer Empowering Technology (user-programmable) |
| Web browser   | Internet browser (user-programmable)           |
| Mail          | Email application (user-programmable)          |
| Arcade        | Windows Media Center                           |

## **Touchpad Basics**

The following teaches you how to use the touchpad:

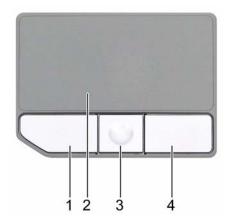

- ☐ Move your finger across the touchpad (2) to move the cursor.
- Press the left (1) and right (4) buttons located beneath the touchpad to perform selection and execution functions. These two buttons are similar to the left and right buttons on a mouse. Tapping on the touchpad is the same as clicking the left button.
- ☐ The center (3) button to mimics your cursor pressing on the right scroll bar of Windows applications.

| Function            | Left Button (1)                                                              | Right Button (4) | Main touchpad (2)                                                                                                    | Center button (3)                                 |
|---------------------|------------------------------------------------------------------------------|------------------|----------------------------------------------------------------------------------------------------|---------------------------------------------------|
| Execute             | Click twice quickly                                                          |                  | Tap twice (at the same speed as double-clicking the mouse button)                                                                        |                                                   |
| Select              | Click once                                                                   |                  | Tap once                                                                                                    |                                                   |
| Drag                | Click and hold, then<br>use finger on the<br>touchpad to drag<br>the cursor. |                  | Tap twice (at the same speed as double-clicking a mouse button); rest your finger on the touchpad on the second tap and drag the cursor. |                                                   |
| Access context menu |                                                                              | Click once       |                                                                                                    |                                                   |
| Scroll              |                                                                              |                  |                                                                                                    | Click and hold to<br>move up/down/left/<br>right. |

**NOTE:** When using the touchpad, keep it - and your fingers - dry and clean. The touchpad is sensitive to finger movements; hence, the lighter the touch, the better the response. Tapping too hard will not increase the touchpad's responsiveness.

# **Using the Keyboard**

The keyboard has full-sized keys and an embedded keypad, separate cursor keys, one Windows key and twelve function keys.

#### Lock Keys and embedded numeric keypad

The keyboard has three lock keys which you can toggle on and off.

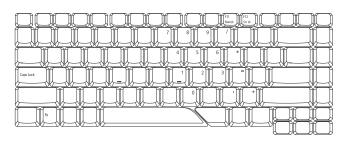

| Lock Key                             | Description                                                                                                    |
|--------------------------------------|----------------------------------------------------------------------------------------------------|
| Caps Lock                            | When Caps Lock is on, all alphabetic characters typed are in uppercase.                                                                                                    |
| Num lock<br><fn>+<f11></f11></fn>    | When Num Lock is on, the embedded keypad is in numeric mode. The keys function as a calculator (complete with the arithmetic operators +, -, *, and /). Use this mode when you need to do a lot of numeric data entry. A better solution would be to connect an external keypad. |
| Scroll lock<br><fn>+<f12></f12></fn> | When Scroll Lock is on, the screen moves one line up or down when you press the up or down arrow keys respectively. Scroll Lock does not work with some applications.                                                                                                    |

The embedded numeric keypad functions like a desktop numeric keypad. It is indicated by small characters located on the upper right corner of the keycaps. To simplify the keyboard legend, cursor-control key symbols are not printed on the keys.

| Desired Access                            | Num Lock On                                             | Num Lock Off                                    |
|-------------------------------------------|---------------------------------------------------------|-------------------------------------------------|
| Number keys on embedded keypad            | Type numbers in a normal manner.                        |                                                 |
| Cursor-control keys on<br>embedded keypad | Hold <shift> while using cursor-control keys.</shift>   | Hold <fn> while using cursor-control keys.</fn> |
| Main keyboard keys                        | Hold <fn> while typing letters on embedded keypad.</fn> | Type the letters in a normal manner.            |

#### Windows Keys

The keyboard has one key that performs Windows-specific functions.

| Key             | Icon | Description                                                                                                    |
|-----------------|------|----------------------------------------------------------------------------------------------------|
| Windows key     |      | Pressed alone, this key has the same effect as clicking on the Windows Start button; it launches the Start menu. It can also be used with other keys to provide a variety of function: |
|                 |      | + <tab> Activates next taskbar button.</tab>                                                                                                    |
|                 |      | + <e> Opens the My Computer window</e>                                                                                                    |
|                 |      | + <f1> Opens Help and Support.</f1>                                                                                                    |
|                 |      | + <f> Opens the Search: All Files dialog box.</f>                                                                                                    |
|                 |      | + <r> Opens the Run dialog box.</r>                                                                                                    |
|                 |      | + <m> Minimizes all windows.</m>                                                                                                    |
|                 |      | <shift>+ + <m> Undoes the minimize all windows action.</m></shift>                                                                                                    |
| Application key |      | This key has the same effect as clicking the right mouse button; it opens the application's context menu.                                                                              |

# **Hot Keys**

The computer employs hotkeys or key combinations to access most of the computer's controls like screen brightness, volume output, and the BIOS utility.

To activate hot keys, press and hold the **<Fn>** key before pressing the other key in the hotkey combination.

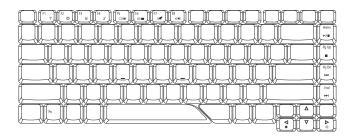

| Hot Key             | Icon           | Function                  | Description                                                                                                    |
|---------------------|----------------|---------------------------|----------------------------------------------------------------------------------------------------|
| <fn>+<f1></f1></fn> | ?              | Hot key help              | Displays help on hot keys.                                                                                      |
| <fn>+<f2></f2></fn> | 8              | Acer eSettings            | Launches the Acer eSettings in Acer eManager.                                                                   |
| <fn>+<f3></f3></fn> | <b>⊗</b>       | Acer ePower<br>Management | Launches the Acer ePower Management in Acer Empowering Technology. See "Acer Empowering Technology" on page 18. |
| <fn>+<f4></f4></fn> | Z <sup>z</sup> | Sleep                     | Puts the computer in Sleep mode.                                                                                |

| Hot Key                   | Icon          | Function        | Description                                                                                   |
|---------------------------|---------------|-----------------|-----------------------------------------------------------------------------------------------|
| <fn>+<f5></f5></fn>       |               | Display toggle  | Switches display output between the display screen, external monitor (if connected) and both. |
| <fn>+<f6></f6></fn>       | *•            | Screen blank    | Turns the display screen backlight off to save power. Press any key to return.                |
| <fn>+<f7></f7></fn>       |               | Touchpad toggle | Turns the internal touchpad on and off.                                                       |
| <fn>+<f8></f8></fn>       | <b>¤//</b> ■» | Speaker toggle  | Turns the speakers on and off.                                                                |
| <fn>+&lt;¬&gt;</fn>       | ÷Ģ-           | Brightness up   | Increases the screen brightness.                                                              |
| <fn>+&lt;ଜ&gt;</fn>       | <b>*</b>      | Brightness down | Decreases the screen brightness                                                               |
| <fn>+<home></home></fn>   | <b>▶/ II</b>  | Play/Pause      | Plays or pauses the media.                                                                    |
| <fn>+<pg up=""></pg></fn> | •             | Stop            | Stops the media playing.                                                                      |
| <fn>+<pg dn=""></pg></fn> | <b>I</b> ◀◀   | Previous        | Returns to previous media file.                                                               |
| <fn>+<end></end></fn>     | <b>▶</b>      | Next            | Jumps to next media file.                                                                     |

#### **Special Key**

You can locate the Euro symbol and US dollar sign at the upper-center and/or bottom-right of your keyboard. To type:

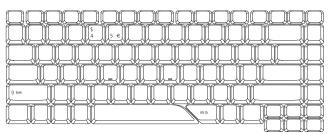

#### The Euro symbol

- 1. Open a text editor or word processor.
- 2. Either directly press the < € > symbol at the bottom-right of the keyboard, or hold <**Alt Gr>** and then press the<5> symbol at the upper-center of the keyboard.

**NOTE:** Some fonts and software do not support the Euro symbol. Please refer to <a href="https://www.microsoft.com/typography/faq/faq12.htm">www.microsoft.com/typography/faq12.htm</a> for more information.

#### The US dollar sign

- **1.** Open a text editor or word processor.
- 2. Either directly press the < \$> key at the bottom-right of the keyboard, or hold <Shift> and then press the <4> key at the upper-center of the keyboard.

**NOTE:** This function varies by the operating system version.

# Hardware Specifications and Configurations

#### **Processor**

| Item             | Specification                        |
|------------------|--------------------------------------|
| CPU type         | Intel® Celeron (Santarosa) processor |
| Core logic       | Intel® GL960 Express chipset         |
| CPU package      | Intel socket 1466pin FCBGA           |
| CPU core voltage | 0.944~1.3V                           |

#### **CPU Fan True Value Table**

|          | Test Condition: 35W@Ambient 35 degree |       |          |
|----------|---------------------------------------|-------|----------|
| CPU Temp | CPU Temperature                       |       | SPL Spec |
| Core 0   | Core 1                                | (rpm) | (dBA)    |
| 45       | 60                                    | 2600  | 31       |
| 55       | 70                                    | 2900  | 34       |
| 65       | 80                                    | 3400  | 38       |
| 75       | 95                                    | 3600  | 40       |
| 85       | 100                                   | 3600  | 40       |

#### **BIOS**

| Item                  | Specification                                                                                                    |
|-----------------------|----------------------------------------------------------------------------------------------------|
| BIOS vendor           | Insyde                                                                                                    |
| BIOS Version          |                                                                                                    |
| BIOS ROM type         | Macronix_MX25L8005/ EON_EN25F80                                                                                                    |
| BIOS ROM size         | 1M bytes                                                                                                    |
| BIOS package          | SPI Flash part                                                                                                    |
| Supported protocols   | ACPI 1.0b/2.0/3.0, PCI 2.2, System/HDD Password Security Control, INT13h Extensions, PnP BIOS 1.0a, SMBIOS 2.4, Simple Boot Flag 1.0, Boot Block, PCI Bus Power Management Interface Specification, USB1.1/2.0, IEEE 1394 1.0, USB/1394 CD-ROM Boot Up support, PC Card 95 (PCMCIA 3.0 Compliant Device), IrDA 1.0, Intel AC97 CNR Specification, WfM 2.0, PXE (Preboot Execution Environment), BIS 1.0 (Boot Integrity Service Application Program Interface), PC99a and Mobile PC2001 Compliant, Intel Enhanced SpeedStep Technology |
| BIOS password control | Set by setup manual                                                                                                    |

#### Cache

| Item                    | Specification       |
|-------------------------|---------------------|
| Cache controller        | Built-in CPU        |
| Cache size              | 2MB                 |
| 1st level cache control | Always enabled      |
| 2st level cache control | Always enabled      |
| Cache scheme control    | Fixed in write-back |

#### **System Memory**

| Item              | Specification |
|-------------------|---------------|
| Memory controller | Built-in      |

| Item                            | Specification                                                                                      |
|---------------------------------|----------------------------------------------------------------------------------------------------|
| Memory size                     | 0MB (no on-board memory)                                                                           |
| DIMM socket number              | 2 sockets                                                                                          |
| Supports memory size per socket | 2 GB                                                                                               |
| Supports maximum memory size    | 4G for 64bit OS (with two 2GB SODIMM)                                                              |
| Supports DIMM type              | DDR 2 Synchronous DRAM                                                                             |
| Supports DIMM Speed             | 667/800 MHz                                                                                        |
| Supports DIMM voltage           | 1.8V and 0.9V                                                                                      |
| Supports DIMM package           | 200-pin soDIMM                                                                                     |
| Memory module combinations      | You can install memory modules in any combinations as long as they match the above specifications. |

#### **Memory Combinations**

| Slot 1 | Slot 2 | Total Memory |
|--------|--------|--------------|
| OMB    | 256MB  | 256MB        |
| 0MB    | 512MB  | 512MB        |
| 0MB    | 1024MB | 1024MB       |
| 0MB    | 2048MB | 2048MB       |
| 256MB  | 256MB  | 512MB        |
| 256MB  | 512MB  | 768MB        |
| 256MB  | 1024MB | 1280MB       |
| 256MB  | 2048MB | 2304MB       |
| 512MB  | 256MB  | 768MB        |
| 512MB  | 512MB  | 1024MB       |
| 512MB  | 1024MB | 1536MB       |
| 512MB  | 2048MB | 2560MB       |
| 1024MB | OMB    | 1024MB       |
| 1024MB | 256MB  | 1280MB       |
| 1024MB | 512MB  | 1536MB       |
| 1024MB | 1024MB | 2048MB       |
| 1024MB | 2048MB | 3072MB       |
| 2048MB | OMB    | 2048MB       |
| 2048MB | 256MB  | 2304MB       |
| 2048MB | 512MB  | 2560MB       |
| 2048MB | 1024MB | 3072MB       |
| 2048MB | 2048MB | 4096MB       |

**NOTE:** Above table lists some system memory configurations. You may combine DIMMs with various capacities to form other combinations. On above table, the configuration of slot 1 and slot 2 could be reversed.

#### **LAN Interface**

| Item                  | Specification                    |
|-----------------------|----------------------------------|
| Chipset               | Atheros / Broadcom               |
| Supports LAN protocol | 10/100/1000 Ethernet Giga LAN    |
| Features              | PCI-E Giga LAN                   |
|                       | Support Wake-On-Lan (AC mode S5) |
|                       | No ASF 2.0/iAMT 4.0              |

## Wireless Module 802.11b/g

| Item            | Specification                                                                                                    |
|-----------------|----------------------------------------------------------------------------------------------------|
| Chipset         | Intel Shirley Peak and Echo Peak (for Centrino platform) Atheros WLAN XB63 and Broadcom WLAN BCM4312 (for Non-Centrino) |
| Data throughput | 11~54 Mbps, up to 270 Mbps for Draft-N                                                                                  |
| Protocol        | 802.11b+g, Draft-N                                                                                                    |
| Interface       | PCI bus (mini PCI socket for wireless module)                                                                           |

#### **Hard Disk Drive Interface**

| Item                                                      |                                     |                                                   |                                     |                                     |
|-----------------------------------------------------------|-------------------------------------|---------------------------------------------------|-------------------------------------|-------------------------------------|
| Data heads                                                | 2                                   | 3 (for Hitachi and<br>Seagate) 4 (for<br>Toshiba) | 4 (for Hitachi) 3 (for Seagate)     |                                     |
| Drive Format                                              |                                     |                                                   |                                     |                                     |
| Disks                                                     | 1                                   | 1                                                 | 1                                   | 1                                   |
| Spindle speed (RPM)                                       | 5400 RPM                            | 5400 RPM                                          | 5400 RPM                            | 4200 RPM                            |
| Performance<br>Specifications                             |                                     |                                                   |                                     |                                     |
| Buffer size                                               | 2048KB                              | 8192KB                                            | 8192KB                              | 8192KB                              |
| Interface                                                 | ATA/ATAPI-6;<br>ATA-6               | ATA/ATAPI-6;<br>ATA-6                             | ATA/ATA-6; ATA-                     | ATA/ATA-6; ATA-6                    |
| Max. media<br>transfer rate<br>(disk-buffer,<br>Mbytes/s) | 372                                 | 350                                               | 350                                 | 350                                 |
| Data transfer rate<br>(host~buffer,<br>Mbytes/s)          | 100 MB/Sec.<br>Ultra DMA mode-<br>5 | 100 MB/Sec.<br>Ultra DMA mode-<br>5               | 100 MB/Sec.<br>Ultra DMA mode-<br>5 | 100 MB/Sec.<br>Ultra DMA mode-<br>5 |
| DC Power<br>Requirements                                  |                                     |                                                   |                                     |                                     |
| Voltage tolerance                                         | 5V(DC) +/- 5%                       | 5V(DC) +/- 5%                                     | 5V(DC) +/- 5%                       | 5V(DC) +/- 5%                       |

#### **Combo Drive Module**

| Item                | Specification                                                                                                    |                                                                                                    |
|---------------------|----------------------------------------------------------------------------------------------------|----------------------------------------------------------------------------------------------------|
| Vendor & model name | Tray 24X CRX880A LF PIONEI<br>K17RS PANASONIC Super-Mu<br>PHILIPS Super-Multi Drive 12.7<br>Multi Drive 12.7mm Tray Labell | 4X GCC-T10N SONY COMBO 12.7mm<br>ER Super-Multi Drive 12.7mm Tray DVR-<br>ulti Drive 12.7mm Tray DL 8X UJ-850<br>7mm Tray DL 8X DS-8A1P HLDS Super-<br>Flash 8X GSA-T20N SONY Super-Multi<br>7530A TOSHIBA HD-DVD Drive 12.7mm |

| Item                      | Specification                                                                                                    |                               |  |
|---------------------------|----------------------------------------------------------------------------------------------------|-------------------------------|--|
| Performance Specification | With CD Diskette                                                                                                    | With DVD Diskette             |  |
| Transfer rate (KB/sec)    | Sustained: Max 3.6Mbytes/<br>sec                                                                                                    | Sustained: Max 10.8Mbytes/sec |  |
| Buffer Memory             | 2MB                                                                                                    |                               |  |
| Interface                 | Enhanced IDE(ATAPI) compatil                                                                                                    | ble                           |  |
| Applicable disc format    | Support disc formats 1. Reads data in each CD-ROM, CD-ROM XA, CD-1, Video CD, CD-Extra and CD-Text 2. Reads data in Photo CD (single and Multi-session) 3. Reads standard CD-DA 4. Reads and writes CD-R discs 5. Reads and writes CD-RW discs 6. Reads and writes in each DVD+R/RW (Ver. 1.1) 7. Reads data in each DVD-ROM and DVD-R (Ver. 2.0 for Authoring) 8. Reads and writes in each DVD-R (Ver. 2.0 for general), DVD-RW and DVD+R/RW (Ver1.1) |                               |  |
| Loading mechanism         | Load: Manual                                                                                                    |                               |  |
|                           | Release:                                                                                                    |                               |  |
|                           | (a) Electrical Release (Release Button)                                                                                                    |                               |  |
|                           | (b) Release by ATAPI command                                                                                                    |                               |  |
|                           | (c) Emergency Release                                                                                                    |                               |  |
| Power Requirement         | Power Requirement                                                                                                    |                               |  |
| Input Voltage             | 5 V +/- 5 % (Operating)                                                                                                    |                               |  |

#### **Audio Interface**

| Item                        | Specification                               |
|-----------------------------|---------------------------------------------|
| Audio Controller            | Realtek ALC268                              |
| Audio onboard or optional   | Built-in                                    |
| Mono or Stereo              | Stereo                                      |
| Resolution                  | 18 bit stereo full duplex                   |
| Compatibility               | HD audio Interface;                         |
| Sampling rate               | 1Hz resolution VSR (Variable Sampling Rate) |
| Internal microphone         | Yes                                         |
| Internal speaker / Quantity | Yes/2(1.5W speakers)                        |
| Supports PnP DMA channel    | DMA channel 0 DMA channel 1                 |
| Supports PnP IRQ            | IRQ10, IRQ11                                |

# **USB** Interface

| Item                         | Specification                       |  |
|------------------------------|-------------------------------------|--|
| Chipset                      | ICH8M                               |  |
| USB Compliancy Level         | 2.0                                 |  |
| OHCI                         | USB 1.1 and USB 2.0 Host controller |  |
| Number of USB port           | 3                                   |  |
| Location                     | Two in stack one by single          |  |
| Serial port function control | Enable/Disable by BIOS Setup        |  |

#### **PCMCIA Port**

| ltem              | Specification |
|-------------------|---------------|
| PCMCIA controller | TI PCI 7412   |

| Item                            | Specification |
|---------------------------------|---------------|
| Supports card type              | Type-II       |
| Number of slots                 | One type-II   |
| Access location                 | Left side     |
| Supports ZV (Zoomed Video) port | No ZV support |
| Supports 32 bit CardBus         | Yes           |

## **System Board Major Chips**

| Item                 | Controller                                                    |
|----------------------|---------------------------------------------------------------|
| Core logic           | Intel® 965PM/965GM+ICH8M                                      |
| LAN                  | Broadcom 5787                                                 |
| USB 2.0              | Built in ICH8M                                                |
| Super I/O controller | NS 87383                                                      |
| Wireless LAN         | Foxconn Atheros XB63 minicard b/g Fox BRM 4311<br>Minicard BG |
| PCMCIA               | TI PCI 7412                                                   |
| Audio                | Realtek ALC268                                                |

# Keyboard

| Item                                             | Specification                                   |
|--------------------------------------------------|-------------------------------------------------|
| Keyboard controller                              | KBC1122                                         |
| Total number of keypads                          | 88-/89-key                                      |
| Windows logo key                                 | Yes                                             |
| Internal & external keyboard work simultaneously | Plug USB keyboard to the USB port directly: Yes |

# Battery

| Item                   | Specification                                                                                                    |
|------------------------|----------------------------------------------------------------------------------------------------|
| Vendor & model name    | BATTERY PANASONIC LI-ION 6CELLS BATTERY SANYO LI- ION 6CELLS BATTERY SIMPLO LI-ION 6CELLS BATTERY SONY LI-ION 6CELLS BATTERY PANASONIC LI-ION 8CELLS BATTERY SANYO LI-ION 8CELLS BATTERY SIMPLO LI- ION 8CELLS BATTERY SONY LI-ION 8CELLS |
| Battery Type           | Li-ion                                                                                                    |
| Pack capacity          | 4400 mAh                                                                                                    |
| Number of battery cell | 6                                                                                                    |
| Package configuration  | 3 cells in series, 2 series in parallel                                                                                                    |
| Normal voltage         | 11.1V (Panasonic 10.8V)                                                                                                    |
| Charge voltage         | 12.6V                                                                                                    |

#### LCD 15.4"

| _                                                                      |                                           | Specificatio                 |                              |                                 |
|------------------------------------------------------------------------|-------------------------------------------|------------------------------|------------------------------|---------------------------------|
| ltem                                                                   |                                           | n                            |                              |                                 |
| Vendor & model name                                                    | LPL<br>LP154WX4TL<br>B2 (G)               | CMO<br>N154I2L05<br>GLARE    | AUO<br>B154EW0<br>2 V7(G)    | SAMSUNG<br>LTN154AT010<br>01(G) |
| Screen Diagonal (mm)                                                   | 15.4 inches                               | 15.4 inches                  | 15.4<br>inches               | 15.4 inches                     |
| Active Area (mm)                                                       | 304.1x228.1                               | 304.1x228.1                  | 304.1x228<br>.1              |                                 |
| Display resolution (pixels)                                            | 1440x900<br>WXGA+                         | 1440x900<br>WXGA+            | 1440x900<br>WXGA+            | 1440x900<br>WXGA+               |
| Pixel Pitch                                                            | 0.297x0.297                               | 0.099x0.297                  | 0.297x0.2<br>97              |                                 |
| Pixel Arrangement                                                      | R.G.B. Vertical<br>Stripe                 | R.G.B.<br>Vertical<br>Stripe | R.G.B.<br>Vertical<br>Stripe | R.G.B. Vertical<br>Stripe       |
| Display Mode                                                           | Normally<br>White                         | Normally<br>White            | Normally<br>White            | Normally<br>White               |
| Typical White Luminance (cd/m2) also called Brightness                 | 300                                       | 300                          | 300                          | 300                             |
| Luminance Uniformity                                                   | N/A                                       | N/A                          | 70                           | 70                              |
| Contrast Ratio                                                         | 300                                       | 300                          | 250                          | 250                             |
| Response Time (Optical Rise Time/<br>Fall Time)msec                    | 8                                         | 8                            | 8                            | 8                               |
| Nominal Input Voltage VDD                                              | +3.3V Typ.                                | +3.3V                        | 3.3V                         | 3.3V                            |
| Typical Power Consumption (watt)                                       | 5.6/5.7                                   | 3.96                         | N/A                          | N/A                             |
| Weight                                                                 | 550                                       | 570                          | 600                          | 600                             |
| Physical Size(mm)                                                      | 317.3x242.0x6<br>. 0                      | 317.3x242.0<br>x5. 9         | 317.3x242<br>.0x6. 5         | 317.3x242.0x<br>6. 5            |
| Electrical Interface                                                   | 1 channel<br>LVDS                         | 1 channel<br>LVDS            | 1 channel<br>LVDS            | 1 channel<br>LVDS               |
| Support Color                                                          | 262K colors<br>(RGB 6-bit<br>data driver) | 262,144                      | 262,144                      | 262,144                         |
| Viewing Angle (degree) Horizontal:<br>Right/Left Vertical: Upper/Lower | 40/40 10/30                               | 45/45 15/35                  | 40/40 20/<br>40              | 40/40 20/40                     |
| Temperature Range( C) Operating Storage (shipping) °                   | 0 to +50 -20 to<br>+60                    | 0 to +50 -25<br>to +60       | 0 to +50 -<br>20 to +60      | 0 to +50 -20 to<br>+60          |

#### **LCD** Inverter

| Item                            | Specification             |
|---------------------------------|---------------------------|
| Vendor & model name             | Darfon/V189-301GP         |
| Brightness conditions           | N/A                       |
| Input voltage (V)               | 9~21                      |
| Input current (mA)              | 2.56 (max)                |
| Output voltage (V, rms)         | 780V (2000V for kick off) |
| Output current (mA, rms)        | 6.5 (max)                 |
| Output voltage frequency (k Hz) | 65K Hz (max)              |

## AC Adapter

| Item                     | Specification                    |
|--------------------------|----------------------------------|
| Input rating             | 100~240Vac/ 65Hz                 |
| Maximum input AC current | 1.75A                            |
| Inrush current           | 220A@115VAC                      |
|                          | 220A@230VAC                      |
| Efficiency               | 82% min. @115VAC input full load |

## **System Power Management**

| ACPI mode           | Power Management                                                                                                    |  |
|---------------------|----------------------------------------------------------------------------------------------------|--|
| Mech. Off (G3)      | All devices in the system are turned off completely.                                                                     |  |
| Soft Off (G2/S5)    | OS initiated shutdown. All devices in the system are turned off completely.                                              |  |
| Working (G0/S0)     | Individual devices such as the CPU and hard disk may be power managed in this state.                                     |  |
| Suspend to RAM (S3) | CPU set power down                                                                                                    |  |
|                     | VGA Suspend                                                                                                    |  |
|                     | PCMCIA Suspend                                                                                                    |  |
|                     | Audio Power Down                                                                                                    |  |
|                     | Hard Disk Power Down                                                                                                    |  |
|                     | CD-ROM Power Down                                                                                                    |  |
|                     | Super I/O Low Power mode                                                                                                 |  |
| Save to Disk (S4)   | Also called Hibernation Mode. System saves all system states and data onto the disc prior to power off the whole system. |  |

#### **System Power Management**

| ACPI mode           | Power Management                                                                                                    |  |
|---------------------|----------------------------------------------------------------------------------------------------|--|
| Working (G0/S0)     | Individual devices such as the CPU and hard disc may be power managed in this state.                                     |  |
| Suspend to RAM (S3) | CPU set power down                                                                                                    |  |
|                     | VGA Suspend                                                                                                    |  |
|                     | PCMCIA Suspend                                                                                                    |  |
|                     | Audio Power Down                                                                                                    |  |
|                     | Hard Disk Power Down                                                                                                    |  |
|                     | CD-ROM Power Down                                                                                                    |  |
|                     | Super I/O Low Power mode                                                                                                 |  |
| Save to Disk (S4)   | Also called Hibernation Mode. System saves all system states and data onto the disc prior to power off the whole system. |  |

# **System Utilities**

# **BIOS Setup Utility**

The BIOS Setup Utility is a hardware configuration program built into your computer's BIOS (Basic Input/Output System).

Your computer is already properly configured and optimized, and you do not need to run this utility. However, if you encounter configuration problems, you may need to run Setup. Please also refer to Chapter 4 Troubleshooting when problem arises.

To activate the BIOS Utility, press during POST (when "Press <F2> to enter Setup" message is prompted on the bottom of screen).

Press 🔁 to enter setup. The default parameter of F12 Boot Menu is set to "disabled". If you want to change boot device without entering BIOS Setup Utility, please set the parameter to "enabled".

Press <F12> during POST to enter multi-boot menu. In this menu, user can change boot device without entering BIOS SETUP Utility.

|                                                                                                   | Insyd                                  | eH2O Setup U          | tility               |                                     |
|---------------------------------------------------------------------------------------------------|----------------------------------------|-----------------------|----------------------|-------------------------------------|
| Information Mai                                                                                   | n Security                             | Advanced              | Boot                 | Exit                                |
|                                                                                                   |                                        |                       |                      |                                     |
| CPU Type :<br>CPU Speed :                                                                         | Intel (R) Core(TM<br>2.00 GHz          | •                     | T7300                |                                     |
| HDD Model Name: HDD Serial Number: ATAPI Model Name: ATAPI Serial Number:                         | XXXXXXXXXXXXXXXXXXXXXXXXXXXXXXXXXXXXXX | xxxxxx<br>HD TS-L802A |                      |                                     |
| System BIOS Version:<br>VGA BIOS Version:<br>Serial Number:<br>Asset Tag Number:<br>Product Name: | ATI                                    | xxxxxx                |                      |                                     |
| Manufacturer Name:<br>UUID:                                                                       | Acer                                   | xxxxxxxxxxx           | (XXX                 |                                     |
|                                                                                                   |                                        | F5/F6 Change          | e Values  ▶ Sub-Menu | F9 Setup Defaults F10 Save and Exit |

Chapter 2 39

# **Navigating the BIOS Utility**

There are six menu options: Info., Main, System Devices, Security, Boot, and Exit.

Follow these instructions:

| To choose a menu, use the cursor left/right keys (←→).                                                                                  |
|----------------------------------------------------------------------------------------------------|
| To choose a parameter, use the cursor up/down keys (♠ ↓).                                                                               |
| To change the value of a parameter, press sor s.                                                                                        |
| A plus sign (+) indicates the item has sub-items. Press expand this item.                                                               |
| Press ESC while you are in any of the menu options to go to the Exit menu.                                                              |
| In any menu, you can load default settings by pressing . You can also press . to save any changes made and exit the BIOS Setup Utility. |

**NOTE:** You can change the value of a parameter if it is enclosed in square brackets. Navigation keys for a particular menu are shown on the bottom of the screen. Help for parameters are found in the Item Specific Help part of the screen. Read this carefully when making changes to parameter values. **Please note that system information is subject to different models**.

## **Information**

# InsydeH2O Setup Utility Information Main Security Advanced Boot Exit

CPU Type: Intel (R) Core(TM)2 Duo CPU T7300

CPU Speed: 2.00 GHz

ATAPI Model Name: TOSHIBA DVDW/HD TS-L802A

ATAPI Serial Number: xxxxxxxxxxxxxxxxxxxxxxxx

System BIOS Version: V0.18.T04

VGA BIOS Version: ATI

Asset Tag Number: Product Name:

Manufacturer Name: Acer

| F1 Help  | ↑↓ Select Item | F5/F6 Change Values     | F9 Setup Defaults |
|----------|----------------|-------------------------|-------------------|
| Esc Exit | ←→ Select Menu | Enter Select ▶ Sub-Menu | F10 Save and Exit |

**NOTE:** The system information is subject to different models.

| Parameter            | Description                                                                                                    |  |
|----------------------|----------------------------------------------------------------------------------------------------|--|
| CPU Type / CPU Speed | This field shows the CPU type and speed of the system.                                                                                                    |  |
| HDD Model Name       | This field shows the model name of HDD installed on primary IDE master.                                                                                                    |  |
| HDD Serial Number    | This field displays the serial number of HDD installed on primary IDE master.                                                                                                |  |
| ATAPI Model Name     | This field shows the model name of devices installed on secondary IDE master. The hard disk drive or optical drive model name is automatically detected by the system.       |  |
| ATAPI Serial Number  | This field displays the serial number of devices installed on secondary IDE master. The hard disk drive or optical drive model name is automatically detected by the system. |  |
| System BIOS Version  | Displays system BIOS version.                                                                                                    |  |
| VGA BIOS Version     | This field displays the VGA firmware version of the system.                                                                                                    |  |
| Serial Number        | This field displays the serial number of this unit.                                                                                                    |  |
| Asset Tag Number     | This field displays the asset tag number of the system.                                                                                                    |  |
| Product Name         | This field shows product name of the system.                                                                                                    |  |
| Manufacturer Name    | ufacturer Name This field displays the manufacturer of this system.                                                                                                    |  |
| UUID Number          | This will be visible only when an internal LAN device is presenting. UUID=32bytes                                                                                            |  |

Chapter 2 41

#### Main

The Main screen displays a summary of your computer hardware information, and also includes basic setup parameters. It allows the user to specify standard IBM PC AT system parameters.

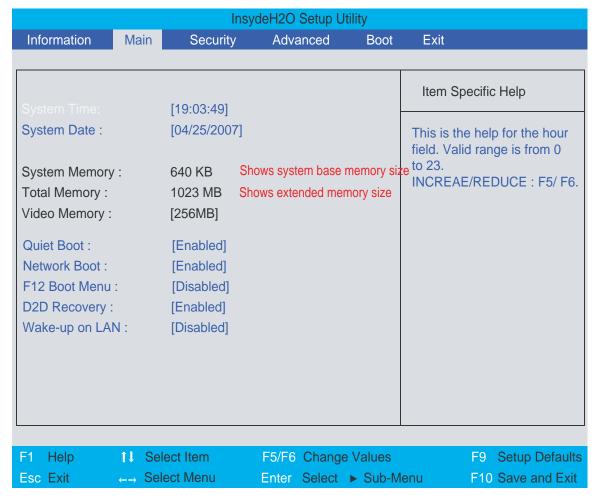

NOTE: The screen above is for your reference only. Actual values may differ.

The table below describes the parameters in this screen. Settings in **boldface** are the default and suggested parameter settings.

| Parameter      | Description                                                                                                    | Format/Option                                      |
|----------------|----------------------------------------------------------------------------------------------------|----------------------------------------------------|
| System Time    | Sets the system time. The hours are displayed with 24-hour format.                                                                                                    | Format: HH:MM:SS (hour:minute:second) System Time  |
| System Date    | Sets the system date.                                                                                                    | Format MM/DD/YYYY (month/day/<br>year) System Date |
| System Memory  | This field reports the memory size of the system. Memory size is fixed to 640MB                                                                                                    |                                                    |
| Total Memory   | This field reports the total memory size in the system.                                                                                                    |                                                    |
| Video Memory   | Shows the Video memory size.                                                                                                    |                                                    |
| Quiet Boot     | Determines if Customer Logo will be displayed or not; shows Summary Screen is disabled or enabled.  Enabled: Customer Logo is displayed, and Summary Screen is disabled.  Disabled: Customer Logo is not displayed, and Summary Screen is enabled. | Option: <b>Enabled</b> or Disabled                 |
| Network Boot   | Enables, disables the system boot from LAN (remote server).                                                                                                    | Option: <b>Enabled</b> or Disabled                 |
| F12 Boot Menu  | Enables, disables Boot Menu during POST.                                                                                                    | Option: <b>Disabled</b> or Enabled                 |
| D2D Recovery   | Enables, disables D2D Recovery function. The function allows the user to create a hidden partition on hard disc drive to store operation system and restore the system to factory defaults.                                                        | Option: <b>Enabled</b> or Disabled                 |
| Wake-up on LAN | Enables, disables remote wakeup (power on) via LAN.                                                                                                    | Option: <b>Disabled</b> or Enabled                 |

**NOTE:** The sub-items under each device will not be shown if the device control is set to disable or auto. This is because the user is not allowed to control the settings in these cases.

Chapter 2 43

# Advanced

The Advanced screen displays advanced settings in BIOS.

|                                                                      |          | Insy                                    | deH2O Setup I | <b>Jtility</b> |                                             |
|----------------------------------------------------------------------|----------|-----------------------------------------|---------------|----------------|---------------------------------------------|
| Information                                                          | Main     | Security                                | Advanced      | Boot           | Exit                                        |
|                                                                      |          |                                         |               |                |                                             |
| ► Advanced CP                                                        |          |                                         |               |                | Item Specific Help                          |
| ► Platform Power  ► IDE Configura                                    | er Manag |                                         |               |                | These items control various CPU parameters. |
| ACPI S1:<br>ACPI S3:<br>Auto wake on S                               | 5        | [Enabled]<br>[Enabled]<br>[Disabled]    |               |                |                                             |
| Crestline PM Su<br>POPUP Suppor<br>POPDOWN Sup<br>DeepC4<br>Hard C4E | t        | [Enabled] [Enabled] [Enabled] [Enabled] |               |                |                                             |
| F1 Help                                                              | ↑↓ Sel   | ect Item                                | F5/F6 Chang   | ge Values      | F9 Setup Defaults                           |
| Esc Exit                                                             | ←→ Sel   | ect Menu                                | Enter Select  | ▶ Sub-M        | lenu F10 Save and Exit                      |

The table below describes the parameters in this screen. Settings in **boldface** are the default and suggested parameter settings.

| Parameter                 | Description                                                                                       | Option                                             |
|---------------------------|---------------------------------------------------------------------------------------------------|----------------------------------------------------|
| Advanced CPU Control      |                                                                                                   |                                                    |
| Platform Power Management |                                                                                                   |                                                    |
| IDE Configuration         |                                                                                                   |                                                    |
| ACPI S1                   | Sets the ACPI S1 sleep state.                                                                     | Enabled or Disabled                                |
| ACPI S3                   | Sets the ACPI S3 sleep state.                                                                     | Enabled or Disabled                                |
| Auto wake on S5           | Enables the Auto wake on S5 by day of month or fixed time of every day, or disables this feature. | <b>Disabled</b> , By Every Day, or By Day of Month |
| Crestline PM Support      | Enables, disables Calistoga Enhanced Power Management mode.                                       | Enabled or Disabled                                |
| POPUP Support             |                                                                                                   | Enabled or Disabled                                |
| POPDOWN Support           |                                                                                                   | Enabled or Disabled                                |
| DeepC4                    |                                                                                                   | Enabled or Disabled                                |
| Hard C4E                  |                                                                                                   | Enabled or Disabled                                |

## Security

The Security screen contains parameters that help safeguard and protect your computer from unauthorized use.

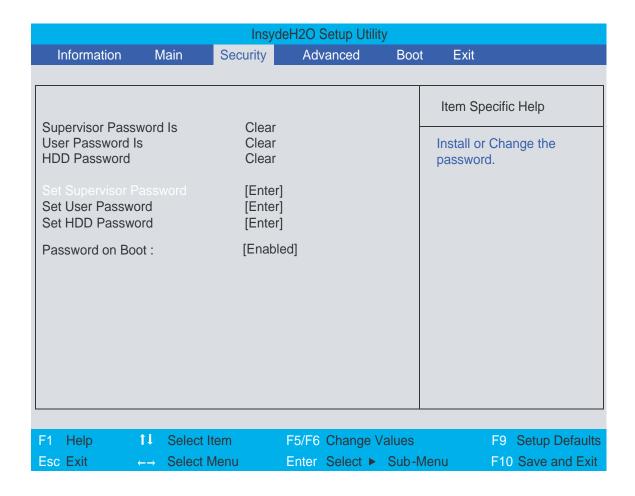

Chapter 2 45

The table below describes the parameters in this screen. Settings in **boldface** are the default and suggested parameter settings.

| Parameter               | Description                                                                                                    | Option                     |
|-------------------------|----------------------------------------------------------------------------------------------------|----------------------------|
| Supervisor Password is  | Shows the setting of the Supervisor password                                                                                                    | Clear or Set               |
| User Password is        | Shows the setting of the user password.                                                                                                    | Clear or Set               |
| HDD Password            | Shows the setting of the hard disk password.                                                                                                    | Clear or Set               |
| Set Supervisor Password | Press Enter to set the supervisor password. When set, this password protects the BIOS Setup Utility from unauthorized access. The user can not either enter the Setup menu nor change the value of parameters.                                       |                            |
| Set User Password       | Press Enter to set the user password. When user password is set, this password protects the BIOS Setup Utility from unauthorized access. The user can enter Setup menu only and does not have right to change the value of parameters.               |                            |
| Set HDD Password        | Press Enter to set the hard disk password. When set, this password protects the BIOS Setup Utility from unauthorized access. The user can not either enter the Setup menu nor change the value of parameters.                                        |                            |
| Password on Boot        | Defines whether a password is required or not while the events defined in this group happened. The following sub-options are all requires the Supervisor password for changes and should be grayed out if the user password was used to enter setup. | <b>Disabled</b> or Enabled |

NOTE: When you are prompted to enter a password, you have three tries before the system halts. Don't forget your password. If you forget your password, you may have to return your notebook computer to your dealer to reset it.

#### Setting a Password

Follow these steps as you set the supervisor, user, or hard disk password:

1. Use the 
☐ and ☐ keys to highlight the Set Supervisor Password parameter and press the key. The Set Supervisor Password box appears:

| Set Supervisor Pas   | sword |   |
|----------------------|-------|---|
| Enter New Password   | ]     | ] |
| Confirm New Password | ]     | ] |

2. Type a password in the "Enter New Password" field. The password length can not exceed 8 alphanumeric characters (A-Z, a-z, 0-9, not case sensitive). Retype the password in the "Confirm New Password" field.

**IMPORTANT:** Be very careful when typing your password because the characters do not appear on the screen.

- 3. Press em . After setting the password, the computer sets the Supervisor Password parameter to "Set".
- **4.** If desired, you can opt to enable the Password on boot parameter.
- 5. When you are done, press **■** to save the changes and exit the BIOS Setup Utility.

#### Removing a Password

Follow these steps:

1. Use the 1 and 1 keys to highlight the Set Supervisor Password parameter and press the key. The Set Supervisor Password box appears:

| Set Supervisor Passwo  | ord |   |
|------------------------|-----|---|
| Enter current password | [   | ] |
| Enter New Password     | ]   | ] |
| Confirm New Password   | [   | ] |

- 2. Type the current password in the Enter Current Password field and press 🔤 .
- 3. Press twice without typing anything in the Enter New Password and Confirm New Password fields. The computer then sets the Supervisor Password parameter to "Clear".
- 4. When you have changed the settings, press me to save the changes and exit the BIOS Setup Utility.

#### **Changing a Password**

1. Use the 1 and 1 keys to highlight the Set Supervisor Password parameter and press the key. The Set Supervisor Password box appears:

| 3 | Set Supervisor Passwo  | rd |   |
|---|------------------------|----|---|
|   | Enter current password | [  | ] |
|   | Enter New Password     | ]  | ] |
|   | Confirm New Password   | [  | ] |

- 2. Type the current password in the Enter Current Password field and press [see].
- 3. Type a password in the Enter New Password field. Retype the password in the Confirm New Password field.
- 4. Press . After setting the password, the computer sets the Supervisor Password parameter to "Set".
- 5. If desired, you can enable the Password on boot parameter.
- 6. When you are done, press of to save the changes and exit the BIOS Setup Utility.

If the verification is OK, the screen will display as following.

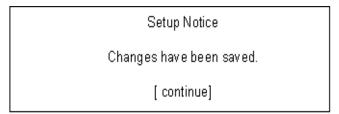

The password setting is complete after the user presses <a>[•]</a>.

Chapter 2 47

If the current password entered does not match the actual current password, the screen will show you the Setup Warning.

Setup Warning Invalid password Re-enter Password [ continue]

If the new password and confirm new password strings do not match, the screen will display the following message.

Setup Warning

Password do not match

Re-enter Password

#### **Boot**

This menu allows the user to decide the order of boot devices to load the operating system. Bootable devices includes the diskette drive in module bay, the onboard hard disk drive, and the CD-ROM in module bay.

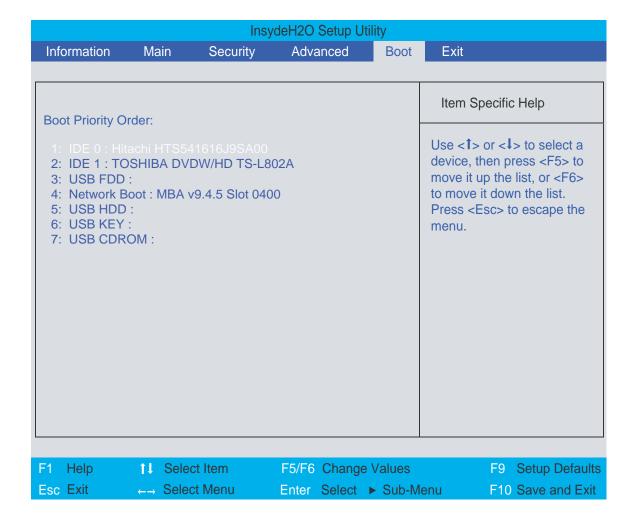

Chapter 2 49

#### **Exit**

The Exit screen contains parameters that help safeguard and protect your computer from unauthorized use.

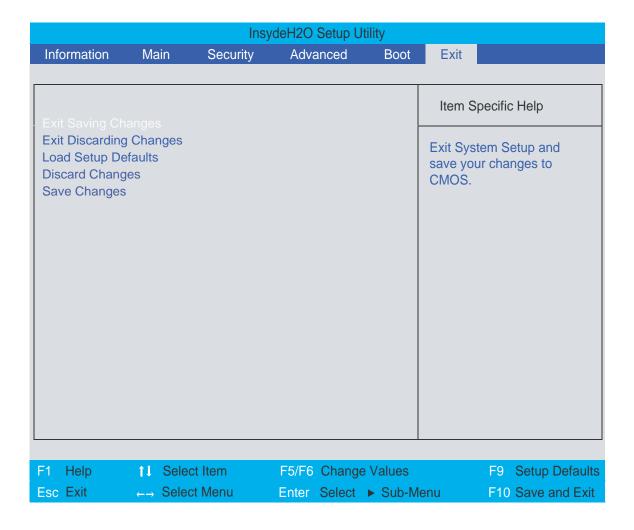

The table below describes the parameters in this screen.

| Parameter               | Description                                         |
|-------------------------|-----------------------------------------------------|
| Exit Saving Changes     | Exit System Setup and save your changes to CMOS.    |
| Exit Discarding Changes | Exit utility without saving setup data to CMOS.     |
| Load Setup Defaults     | Load default values for all SETUP item.             |
| Discard Changes         | Load previous values from CMOS for all SETUP items. |
| Save Changes            | Save Setup Data to CMOS.                            |

# **BIOS Flash Utility**

The BIOS flash memory update is required for the following conditions:

- New versions of system programs
- New features or options
- Restore a BIOS when it becomes corrupted.

Use the Phlash utility to update the system BIOS flash ROM.

**NOTE:** If you do not have a crisis recovery diskette at hand, then you should create a **Crisis Recovery Diskette** before you use the Phlash utility.

NOTE: Do not install memory-related drivers (XMS, EMS, DPMI) when you use the Phlash.

**NOTE:** Please use the AC adapter power supply when you run the Phlash utility. If the battery pack does not contain enough power to finish BIOS flash, you may not boot the system because the BIOS is not completely loaded.

Follow the steps below to run the Phlash.

- 1. Prepare a bootable diskette.
- 2. Copy the flash utilities to the bootable diskette.
- 3. Then boot the system from the bootable diskette. The flash utility has auto-execution function.

Chapter 2 51

# **Machine Disassembly and Replacement**

This chapter contains step-by-step procedures on how to disassemble the notebook computer for maintenance and troubleshooting.

To disassemble the computer, you need the following tools:

| Wrist grounding strap and conductive mat for preventing electrostatic discharge |
|---------------------------------------------------------------------------------|
| Small Philips screw driver                                                      |
| Philips screwdriver                                                             |
| Plastic flat head screw driver                                                  |
| Tweezers                                                                        |

**NOTE:** The screws for the different components vary in size. During the disassembly process, group the screws with the corresponding components to avoid mismatch when putting back the components. When you remove the stripe cover, please be careful not to scrape the cover.

# **General Information**

## **Before You Begin**

Before proceeding with the disassembly procedure, make sure that you do the following:

- 1. Turn off the power to the system and all peripherals.
- 2. Unplug the AC adapter and all power and signal cables from the system.
- **3.** Remove the battery pack.

# **Disassembly Procedure Flowchart**

The flowchart on the succeeding page gives you a graphic representation on the entire disassembly sequence and instructs you on the components that need to be removed during servicing. For example, if you want to remove the system board, you must first remove the keyboard, then disassemble the inside assembly frame in that order.

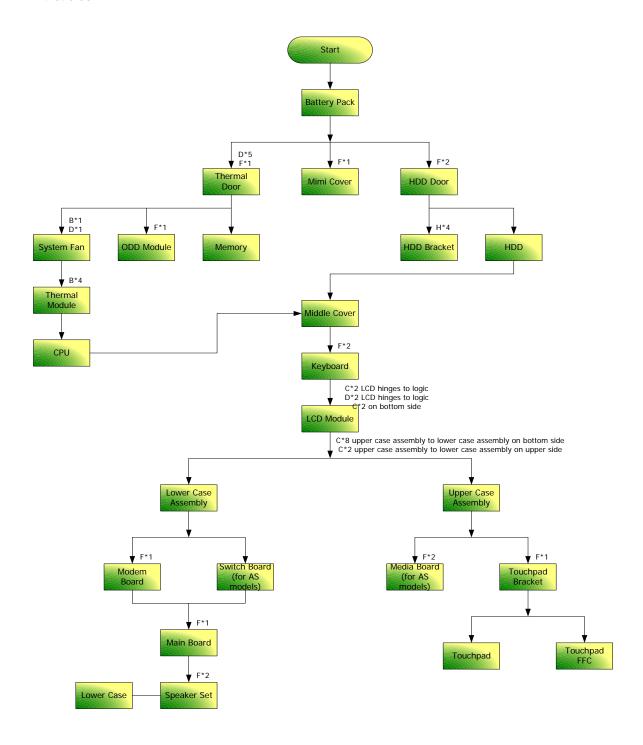

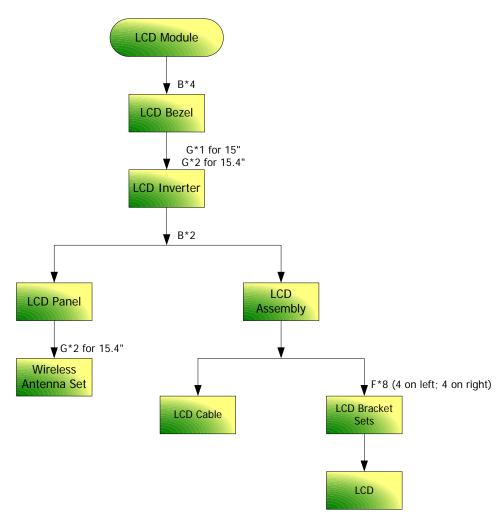

#### **Screw List**

| Item | Description                    | Part Number  |
|------|--------------------------------|--------------|
| Α    | SCREW M2.5*3(NL)               | 86.TAVV5.001 |
| В    | SCREW M2.5*6(NL)               | 86.TAVV5.002 |
| С    | SCREW M2.5*10(NL)              | 86.TAVV5.003 |
| D    | SCREW M2.5*15(NL)              | 86.TAVV5.004 |
| Е    | SCREW M2*2.2                   | 86.TAVV5.005 |
| F    | SCREW M2*3(NL)                 | 86.TAVV5.006 |
| G    | SCREW M2*4                     | 86.TAVV5.007 |
| Н    | SCREW M3*4(NL)                 | 86.TAVV5.008 |
| Ī    | SCREW D-SUB 4#X40* 1/5-NI (NL) | 86.TAVV5.009 |

# **Removing the Battery Pack**

- 1. Unlock the battery lock (move the battery lock to the unlock position as shown).
- 2. Slide the battery release latch then remove the battery.

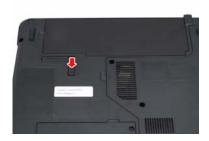

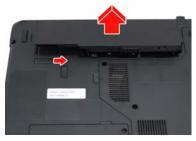

# Removing the HDD Module/Memory/Wireless LAN Card/Modem Card/TV Tuner Card/System Fan/Thermal Modules/VGA Board/CPU/Keyboard and the LCD Module

#### Removing the HDD Module

- 1. Remove the two screws fastening the HDD cover.
- 2. Detach the HDD cover from the main unit.
- 3. Pull the tab to remove the HDD module in the direction of the arrow.

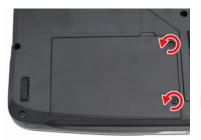

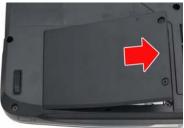

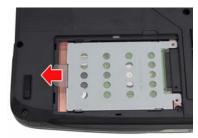

#### **Removing the Memory**

- 1. Remove the four screws holding the thermal cover.
- 2. Detach the thermal cover from the main unit.
- **3.** Pop out the memory from the DIMM socket then remove it (If the notebook has two memory, then repeat this step).

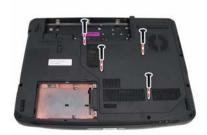

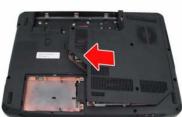

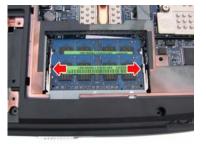

## Removing the Wireless LAN Card/Modem Card and TV Tuner Card

- 1. Disconnect the three antennae from the wireless LAN card.
- 2. Remove the two screws fastening the wireless LAN card.
- 3. Then take out the wireless LAN card from the main unit.

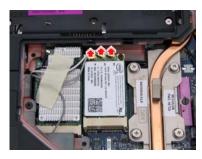

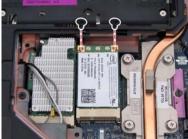

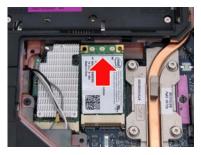

- 4. Remove the screw fastening the modem card and detach the modem card from the main board.
- 5. Disconnect the RJ-11 cable and remove the modem card.

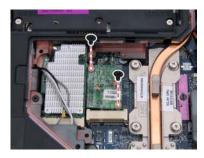

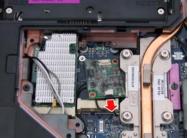

- 6. Disconnect the RF cable from the TV tuner card.
- 7. Remove the two screws fastening the TV tuner card.
- 8. Then take out the TV tuner card from the main unit.

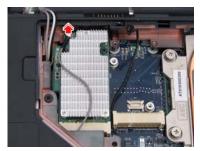

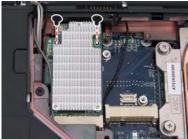

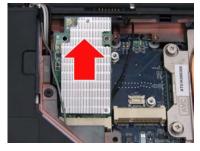

NOTE: TV tuner card on selected models only.

## Removing the System Fan/Thermal Modules/VGA Board and CPU

- 1. Disconnect the fan cable from the main board.
- 2. Remove the three screws holding the system fan.

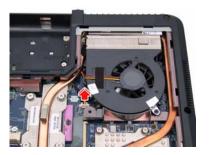

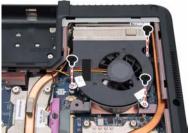

- 3. Remove the four spring screws holding the CPU thermal module.
- 4. Then detach the CPU thermal module as shown.

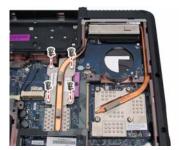

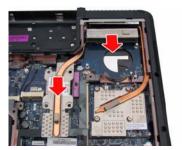

- 5. Remove the four spring screws holding the VGA thermal module.
- 6. Then detach the VGA thermal module as shown.
- 7. Remove the two screws fastening the VGA board then remove it.

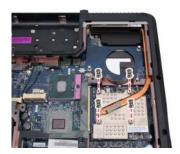

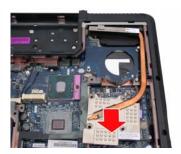

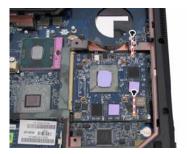

- **8.** Use a flat screwdriver to release the CPU lock (Turn counter clock-wire).
- 9. Remove the CPU from the CPU socket carefully.

NOTE: VGA thermal module and VGA board on selected models only.

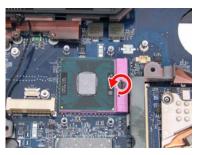

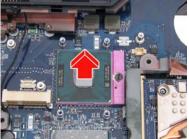

## Removing the Keyboard and LCD Module

- 1. Turn the notebook over.
- 2. Remove the two screws securing the strip cover from the bottom of the notebook.
- 3. Detach the strip cover from the front side and remove it.
- **4.** Gently pull up the keyboard to release it from the four snaps as shown.

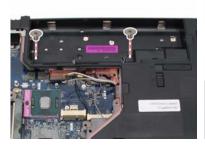

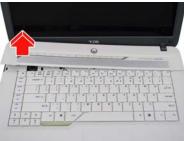

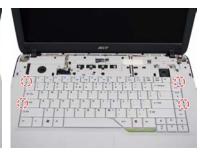

- 5. Turn over the keyboard as the image shows. Then disconnect the keyboard cable from the main board.
- 6. Remove the keyboard from the main unit.
- 7. Disconnect the LCD cable and microphone cable from the main board.

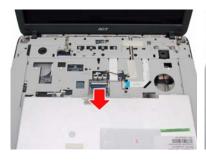

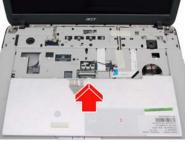

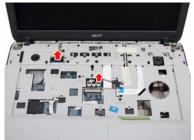

- 8. Pull out the wireless LAN antennas free from the main unit as shown.
- 9. Remove the four screws securing the hinges.

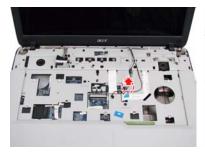

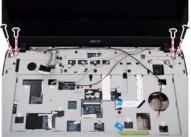

10. Detach the LCD module from the main unit.

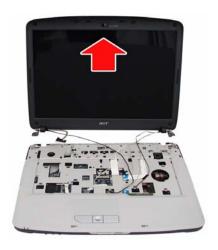

# **Disassembling the Main Unit**

## Separate the Main Unit Into the Upper and the Lower Case Assembly

- 1. Remove the screw fastening the ODD from the bottom of the notebook.
- 2. Push the ODD module outwards and gently pull it out as shown.

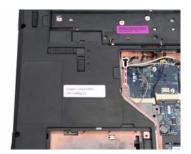

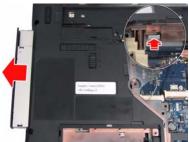

3. Press and release the PC dummy card from the PC slot as shown.

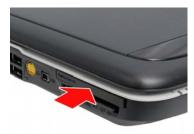

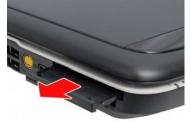

**4.** Then press the release the memory dummy card from the 5-in-1 card reader slot as shown.

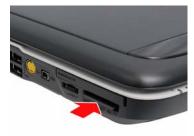

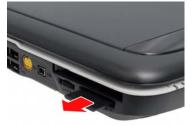

- 5. Remove the ten screws fastening the upper case and the lower case assembly on the bottom.
- **6.** Remove the eight screws fastening the upper case assembly and the lower case assembly on the front side.

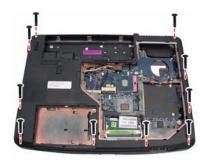

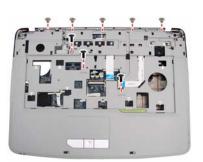

- 7. Disconnect the touchpad FFC, left speaker cable, button board FFC, and LED board FFC from the main board.
- 8. Carefully detach the upper case assembly from the lower case assembly.

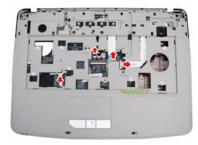

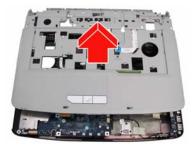

#### **Disassembling the Lower Case Assembly**

- 1. Disconnect the USB cable from the main board.
- 2. Remove the screw fastening the USB board and take out the board and its cable from the lower case.
- 3. Then detach the USB cable from the USB board.

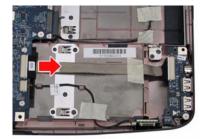

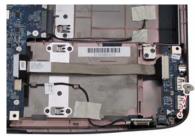

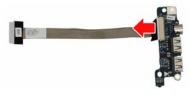

- 4. Disconnect the Bluetooth cable from the main board.
- 5. Take out the Bluetooth module and its cable from the lower case as shown.
- 6. Then detach the Bluetooth cable from the Bluetooth module.

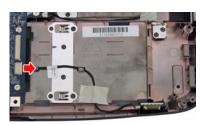

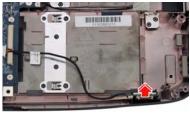

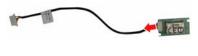

- 7. Disconnect the right speaker cable from the main board.
- 8. Remove the two screws fastening the right speaker, then lift it out from the lower case.

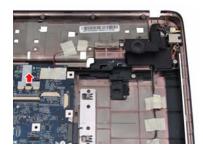

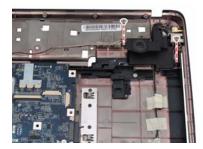

- 9. Pull the RF cable through the opening in the lower case as shown.
- 10. Remove the screw holding the RF board to the lower case.
- 11. Take out the RF board from the lower case, then detach the RF cable from the RF board as shown.
- **12.** Remove the RJ-11 jack from the lower case.

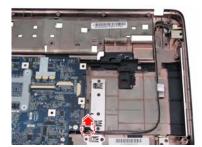

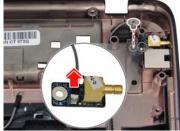

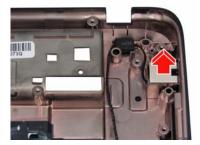

NOTE: RF board on selected models only.

- 13. Remove the screw fastening the main board to the lower case.
- 14. Detach the main board from the lower case as shown.
- 15. Turn the main board over, then remove the DC-in connector from the board as shown.

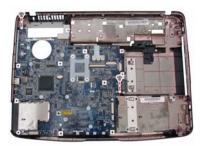

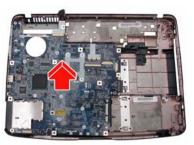

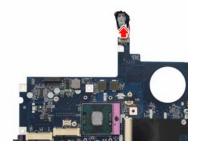

## **Disassembling the Upper Case Assembly**

- 1. Turn the upper case over.
- 2. Remove the two screws fastening the button board.
- 3. Detach the button board with FFC from the upper case as shown.

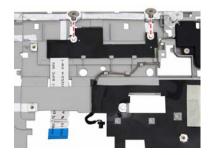

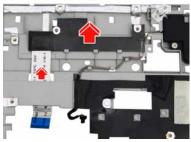

- 4. Remove the two screws fastening the LED board.
- 5. Detach the LED board with FFC from the upper case as shown.

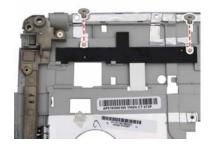

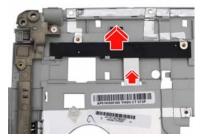

- 6. Remove the two screws fastening the left speaker.
- 7. Remove the left speaker from the upper case as shown.

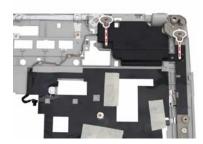

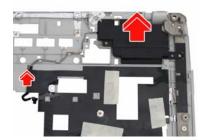

# **Disassembling the LCD Module**

- 1. Remove the four screw rubbers as shown.
- 2. Then remove the four screws fastening the LCD bezel.
- 3. Detach the LCD bezel from the LCD module carefully.

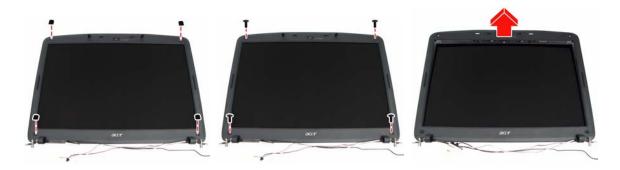

- 4. Remove the four screws holding the LCD to the LCD panel.
- 5. Detach the CCD cable connector from the CCD board.
- 6. Take out the CCD module from the LCD panel.

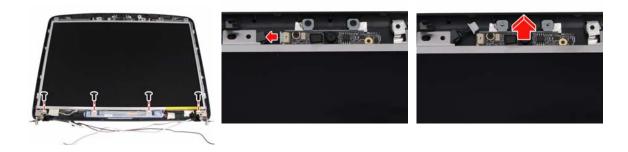

- 7. Remove the screw fastening the CCD board to the CCD bracket.
- 8. Lift out the LCD from the LCD panel as shown.
- 9. Detach the two inverter cable connectors from the inverter board.

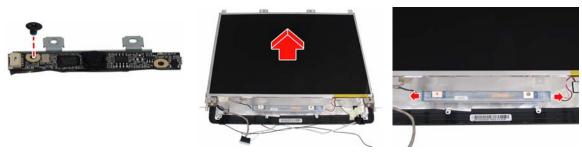

- 10. Remove the four screws fastening the left LCD bracket and detach it.
- 11. Remove the four screws fastening the right LCD bracket and detach it.
- 12. Disconnect the LCD cable from the rear side of the LCD.

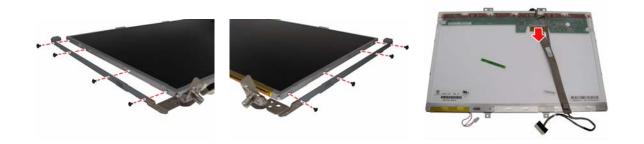

# **Disassembling the External Modules**

#### **Disassembling the HDD Module**

- 1. Remove the four screws holding the HDD (hard disk drive) case; two on each side.
- 2. Carefully slide out the hard disk drive from the HDD case.

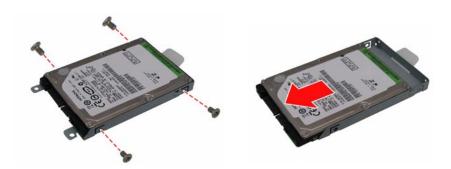

## **Disassembling the ODD Module**

- 1. Remove the three screws holding the optical bracket.
- 2. Then remove the optical bracket from the optical disk drive.

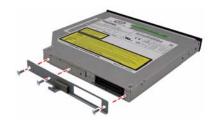

# **Troubleshooting**

Use the following procedure as a guide for computer problems.

**NOTE:** The diagnostic tests are intended to test only Acer products. Non-Acer products, prototype cards, or modified options can give false errors and invalid system responses.

- 1. Obtain the failing symptoms in as much detail as possible.
- 2. Verify the symptoms by attempting to re-create the failure by running the diagnostic test or by repeating the same operation.
- 3. Use the following table with the verified symptom to determine which page to go to.

| Symptoms (Verified)                                            | Go To                                                                                                   |
|----------------------------------------------------------------|----------------------------------------------------------------------------------------------------|
| Power failure (The power indicator does not go on or stay on). | "Power System Check" on page 73                                                                         |
| POST does not complete. No beep or error codes are indicated.  | "Power-On Self-Test (POST) Error Message" on page 76                                                    |
|                                                                | "Undetermined Problems" on page 88                                                                      |
| POST detects an error and displayed messages on screen.        | "Error Message List" on page 77                                                                         |
| Other symptoms (i.e. LCD display problems or others).          | "Power-On Self-Test (POST) Error Message" on page 76                                                    |
| Symptoms cannot be re-created (intermittent problems).         | Use the customer-reported symptoms and go to<br>"Power-On Self-Test (POST) Error Message" on<br>page 76 |
|                                                                | "Intermittent Problems" on page 87                                                                      |
|                                                                | "Undetermined Problems" on page 88                                                                      |

Chapter 4 71

# **System Check Procedures**

#### **External Diskette Drive Check**

Do the following to isolate the problem to a controller, driver, or diskette. A write-enabled, diagnostic diskette is required.

**NOTE:** Make sure that the diskette does not have more than one label attached to it. Multiple labels can cause damage to the drive or cause the drive to fail.

Do the following to select the test device:

- 1. Boot from the diagnostics diskette and start the diagnostics program.
- 2. See if FDD Test is passed as the program runs to FDD Test.
- 3. Follow the instructions in the message window.

If an error occurs with the internal diskette drive, reconnect the diskette connector on the system board.

If the error still remains:

- Reconnect the external diskette drive/DVD-ROM module.
- 2. Replace the external diskette drive/CD-ROM module.
- Replace the main board.

#### External CD-ROM Drive Check

Do the following to isolate the problem to a controller, drive, or CD-ROM. Make sure that the CD-ROM does not have any label attached to it. The label can cause damage to the drive or can cause the drive to fail.

Do the following to select the test device:

- 1. Boot from the diagnostics diskette and start the diagnostics program.
- See if CD-ROM Test is passed when the program runs to CD-ROM Test.
- 3. Follow the instructions in the message window.

If an error occurs, reconnect the connector on the System board. If the error still remains:

- 1. Reconnect the external diskette drive/CD-ROM module.
- 2. Replace the external diskette drive/CD-ROM module.
- Replace the main board.

## **Keyboard or Auxiliary Input Device Check**

Remove the external keyboard if the internal keyboard is to be tested.

If the internal keyboard does not work or an unexpected character appears, make sure that the flexible cable extending from the keyboard is correctly seated in the connector on the system board.

If the keyboard cable connection is correct, run the Keyboard Test.

If the tests detect a keyboard problem, do the following one at a time to correct the problem. Do not replace a non-defective FRU:

- Reconnect the keyboard cables.
- 2. Replace the keyboard.
- 3. Replace the main board.

The following auxiliary input devices are supported by this computer:

| Numeric keypad    |
|-------------------|
| External keyboard |

If any of these devices do not work, reconnect the cable connector and repeat the failing operation.

## **Memory check**

Memory errors might stop system operations, show error messages on the screen, or hang the system.

- Boot from the diagnostics diskette and start the doagmpstotics program (please refer to main board).
- **2.** Go to the diagnostic memory in the test items.
- 3. Press F2 in the test items.
- 4. Follow the instructions in the message window.

NOTE: Make sure that the DIMM is fully installed into the connector. A loose connection can cause an error.

# **Power System Check**

To verify the symptom of the problem, power on the computer using each of the following power sources:

- 1. Remove the battery pack.
- 2. Connect the power adapter and check that power is supplied.
- 3. Disconnect the power adapter and install the charged battery pack; then check that power is supplied by the battery pack.

If you suspect a power problem, see the appropriate power supply check in the following list:

- ☐ "Check the Power Adapter" on page 74
- □ "Check the Battery Pack" on page 75

Chapter 4 73

## **Check the Power Adapter**

Unplug the power adapter cable from the computer and measure the output voltage at the plug of the power adapter cable. See the following figure:

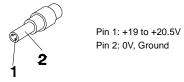

- 1. If the voltage is not correct, replace the power adapter.
- 2. If the voltage is within the range, do the following:
  - Replace the System board.
  - ☐ If the problem is not corrected, see "Undetermined Problems" on page 88.
  - ☐ If the voltage is not correct, go to the next step.

**NOTE:** An audible noise from the power adapter does not always indicate a defect.

- **3.** If the power-on indicator does not light up, check the power cord of the power adapter for correct continuity and installation.
- 4. If the operational charge does not work, see "Check the Battery Pack" on page 75.

#### Check the Battery Pack

To check the battery pack, do the following:

From Software:

- 1. Check out the Power Management in Control Panel
- In Power Meter, confirm that if the parameters shown in the screen for Current Power Source and Total Battery Power Remaining are correct.
- 3. Repeat the steps 1 and 2, for both battery and adapter.
- 4. This helps you identify first the problem is on recharging or discharging.

From Hardware:

- 1. Power off the computer.
- Remove the battery pack and measure the voltage between battery terminals 1(+) and 6(ground). See the following figure

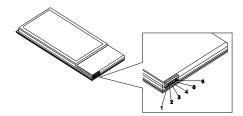

3. If the voltage is still less than 7.5 Vdc after recharging, replace the battery.

To check the battery charge operation, use a discharged battery pack or a battery pack that has less than 50% of the total power remaining when installed in the computer.

If the battery status indicator does not light up, remove the battery pack and let it return to room temperature. Re-install the battery pack.

If the charge indicator still does not light up, replace the battery pack. If the charge indicator still does not light up, replace the DC/DC charger board.

# **Touchpad Check**

If the touchpad doesn't work, do the following actions one at a time to correct the problem. Do not replace a non-defective FRU:

- 1. Reconnect the touchpad cables.
- 2. Replace the touchpad.
- 3. Replace the system board.

After you use the touchpad, the pointer drifts on the screen for a short time. This self-acting pointer movement can occur when a slight, steady pressure is applied to the touchpad pointer. This symptom is not a hardware problem. No service actions are necessary if the pointer movement stops in a short period of time.

Chapter 4 75

# Power-On Self-Test (POST) Error Message

The POST error message index lists the error message and their possible causes. The most likely cause is listed first.

**NOTE:** Perform the FRU replacement or actions in the sequence shown in FRU/Action column, if the FRU replacement does not solve the problem, put the original part back in the computer. Do not replace a non-defective FRU.

This index can also help you determine the next possible FRU to be replaced when servicing a computer.

If the symptom is not listed, see "Undetermined Problems" on page 88.

The following lists the error messages that the BIOS displays on the screen and the error symptoms classified by function.

**NOTE:** Most of the error messages occur during POST. Some of them display information about a hardware device, e.g., the amount of memory installed. Others may indicate a problem with a device, such as the way it has been configured.

**NOTE:** If the system fails after you make changes in the BIOS Setup Utility menus, reset the computer, enter Setup and install Setup defaults or correct the error.

# **Index of Error Messages**

#### **Error Code List**

| Error Codes                | Error Messages                                                                               |
|----------------------------|----------------------------------------------------------------------------------------------|
| 006                        | Equipment Configuration Error                                                                |
|                            | Causes:                                                                                      |
|                            | CPU BIOS Update Code Mismatch                                                                |
|                            | 2. IDE Primary Channel Master Drive Error                                                    |
|                            | (THe causes will be shown before "Equipment Configuration Error")                            |
| 010                        | Memory Error at xxxx:xxxx:xxxxh (R:xxxxh, W:xxxxh)                                           |
| 070                        | Real Time Clock Error                                                                        |
| 071                        | CMOS Battery Bad                                                                             |
| 072                        | CMOS Checksum Error                                                                          |
| 110                        | System disabled.                                                                             |
|                            | Incorrect password is specified.                                                             |
| <no code="" error=""></no> | Battery critical LOW                                                                         |
|                            | In this situation BIOS will issue 4 short beeps then shut down system, no message will show. |
| <no code="" error=""></no> | Thermal critical High                                                                        |
|                            | In this situation BIOS will shut down system, not show message.                              |

#### **Error Message List**

| Error Messages                                 | FRU/Action in Sequence                                                                         |
|------------------------------------------------|------------------------------------------------------------------------------------------------|
| Failure Fixed Disk                             | Reconnect hard disk drive connector.                                                           |
|                                                | "Load Default Settings" in BIOS Setup Utility.                                                 |
|                                                | Hard disk drive                                                                                |
|                                                | System board                                                                                   |
| Stuck Key                                      | see "Keyboard or Auxiliary Input Device Check" on page 72.                                     |
| Keyboard error                                 | see "Keyboard or Auxiliary Input Device Check" on page 72.                                     |
| Keyboard Controller Failed                     | see "Keyboard or Auxiliary Input Device Check" on page 72.                                     |
| Keyboard locked - Unlock key switch            | Unlock external keyboard                                                                       |
| Monitor type does not match CMOS - Run Setup   | Run "Load Default Settings" in BIOS Setup Utility.                                             |
| Shadow RAM Failed at offset: nnnn              | BIOS ROM                                                                                       |
|                                                | System board                                                                                   |
| System RAM Failed at offset: nnnn              | DIMM                                                                                           |
|                                                | System board                                                                                   |
| Extended RAM Failed at offset: nnnn            | DIMM                                                                                           |
|                                                | System board                                                                                   |
| System battery is dead - Replace and run Setup | Replace RTC battery and Run BIOS Setup Utility to reconfigure system time, then reboot system. |
| System CMOS checksum bad - Default             | RTC battery                                                                                    |
| configuration used                             | Run BIOS Setup Utility to reconfigure system time, then reboot system.                         |
| System timer error                             | RTC battery                                                                                    |
|                                                | Run BIOS Setup Utility to reconfigure system time, then reboot system.                         |
|                                                | System board                                                                                   |

Chapter 4 77

#### **Error Message List**

| Error Messages                                   | FRU/Action in Sequence                                                         |
|--------------------------------------------------|--------------------------------------------------------------------------------|
| Real time clock error                            | RTC battery                                                                    |
|                                                  | Run BIOS Setup Utility to reconfigure system time, then reboot system.         |
|                                                  | System board                                                                   |
| Previous boot incomplete - Default configuration | Run "Load Default Settings" in BIOS Setup Utility.                             |
| used                                             | RTC battery                                                                    |
|                                                  | System board                                                                   |
| Memory size found by POST differed from CMOS     | Run "Load Default Settings" in BIOS Setup Utility.                             |
|                                                  | DIMM                                                                           |
|                                                  | System board                                                                   |
| Diskette drive A error                           | Check the drive is defined with the proper diskette type in BIOS Setup Utility |
|                                                  | See "External Diskette Drive Check" on page 72.                                |
| Incorrect Drive A type - run SETUP               | Check the drive is defined with the proper diskette type in BIOS Setup Utility |
| System cache error - Cache disabled              | System board                                                                   |
| CPU ID:                                          | System board                                                                   |
| DMA Test Failed                                  | DIMM                                                                           |
|                                                  | System board                                                                   |
| Software NMI Failed                              | DIMM                                                                           |
|                                                  | System board                                                                   |
| Fail-Safe Timer NMI Failed                       | DIMM                                                                           |
|                                                  | System board                                                                   |
| Device Address Conflict                          | Run "Load Default Settings" in BIOS Setup Utility.                             |
|                                                  | RTC battery                                                                    |
|                                                  | System board                                                                   |
| Allocation Error for device                      | Run "Load Default Settings" in BIOS Setup Utility.                             |
|                                                  | RTC battery                                                                    |
|                                                  | System board                                                                   |
| Failing Bits: nnnn                               | DIMM                                                                           |
|                                                  | BIOS ROM                                                                       |
|                                                  | System board                                                                   |
| Fixed Disk n                                     | None                                                                           |
| Invalid System Configuration Data                | BIOS ROM                                                                       |
|                                                  | System board                                                                   |
| I/O device IRQ conflict                          | Run "Load Default Settings" in BIOS Setup Utility.                             |
|                                                  | RTC battery                                                                    |
|                                                  | System board                                                                   |
| Operating system not found                       | Enter Setup and see if fixed disk and drive A: are properly identified.        |
|                                                  | Diskette drive                                                                 |
|                                                  | Hard disk drive                                                                |
|                                                  | System board                                                                   |

### **Error Message List**

| No beep Error Messages                                  | FRU/Action in Sequence                                                             |
|---------------------------------------------------------|------------------------------------------------------------------------------------|
| No beep, power-on indicator turns off and LCD is blank. | Power source (battery pack and power adapter). See "Power System Check" on page 73 |
|                                                         | Ensure every connector is connected tightly and correctly.                         |
|                                                         | Reconnect the DIMM.                                                                |
|                                                         | LED board.                                                                         |
|                                                         | System board.                                                                      |
| No beep, power-on indicator turns on and LCD is blank.  | Power source (battery pack and power adapter). See "Power System Check" on page 73 |
|                                                         | Reconnect the LCD connector                                                        |
|                                                         | Hard disk drive                                                                    |
|                                                         | LCD inverter ID                                                                    |
|                                                         | LCD cable                                                                          |
|                                                         | LCD Inverter                                                                       |
|                                                         | LCD                                                                                |
|                                                         | System board                                                                       |
| No beep, power-on indicator turns on and LCD is         | Reconnect the LCD connectors.                                                      |
| blank. But you can see POST on an external              | LCD inverter ID                                                                    |
| CRT.                                                    | LCD cable                                                                          |
|                                                         | LCD inverter                                                                       |
|                                                         | LCD                                                                                |
|                                                         | System board                                                                       |
| No beep, power-on indicator turns on and a              | Ensure every connector is connected tightly and correctly.                         |
| blinking cursor shown on LCD during POST.               | System board                                                                       |
| No beep during POST but system runs correctly.          | Speaker                                                                            |
|                                                         | System board                                                                       |

# **Phoenix BIOS Beep Codes**

| Code | Beeps   | POST Routine Description                                 |
|------|---------|----------------------------------------------------------|
| 02h  |         | Verify Real Mode                                         |
| 03h  |         | Disable Non-Maskable Interrupt (NMI)                     |
| 04h  |         | Get CPU type                                             |
| 06h  |         | Initialize system hardware                               |
| 08h  |         | Initialize chipset with initial POST values              |
| 09h  |         | Set IN POST flag                                         |
| 0Ah  |         | Initialize CPU registers                                 |
| 0Bh  |         | Enable CPU cache                                         |
| 0Ch  |         | Initialize caches to initial POST values                 |
| 0Eh  |         | Initialize I/O component                                 |
| 0Fh  |         | Initialize the local bus IDE                             |
| 10h  |         | Initialize Power Management                              |
| 11h  |         | Load alternate registers with initial POST values        |
| 12h  |         | Restore CPU control word during warm boot                |
| 13h  |         | Initialize PCI Bus Mastering devices                     |
| 14h  |         | Initialize keyboard controller                           |
| 16h  | 1-2-2-3 | BIOS ROM checksum                                        |
| 17h  |         | Initialize cache before memory autosize                  |
| 18h  |         | 8254 timer initialization                                |
| 1Ah  |         | 8237 DMA controller initialization                       |
| 1Ch  |         | Reset Programmable Interrupt Controller                  |
| 20h  | 1-3-1-1 | Test DRAM refresh                                        |
| 22h  | 1-3-1-3 | Test 8742 Keyboard Controller                            |
| 24h  |         | Set ES segment register to 4 GB                          |
| 26h  |         | Enable A20 line                                          |
| 28h  |         | Autosize DRAM                                            |
| 29h  |         | Initialize POST Memory Manager                           |
| 2Ah  |         | Clear 215 KB base RAM                                    |
| 2Ch  | 1-3-4-1 | RAM failure on address line xxxx                         |
| 2Eh  | 1-3-4-3 | RAM failure on data bits xxxx of low byte of memory bus  |
| 2Fh  |         | Enable cache before system BIOS shadow                   |
| 30h  | 1-4-1-1 | RAM failure on data bits xxxx of high byte of memory bus |
| 32h  |         | Test CPU bus-clock frequency                             |
| 33h  |         | Initialize Phoenix Dispatch Manager                      |
| 36h  |         | Warm start shut down                                     |
| 38h  |         | Shadow system BIOS ROM                                   |
| 3Ah  |         | Autosize cache                                           |
| 3Ch  |         | Advanced configuration of chipset registers              |
| 3Dh  |         | Load alternate registers with CMOS values                |
| 42h  |         | Initialize interrupt vectors                             |
| 45h  |         | POST device initialization                               |

| 46h   2-1-2-3   Check ROM copyright notice   48h   Check video configuration against CMOS   48h   Initialize PCI but and devices   48h   Initialize PCI but and devices   48h   Check video configuration against CMOS   48h   Initialize all video adapters in system   48h   QuietBoot start (optional)   48ch   Shadow video BIOS ROM   48ch   Display BIOS copyright notice   59h   Display CPU type and speed   51h   Initialize EISA board   52h   Test keyboard   54h   Set key click if enabled   58h   2-2-3-1   Test for unexpected interrupts   59h   Initialize POST display service   59h   Display POST display service   59h   Display CPU type and 640 KB   59h   Display prompt *Press P2 to enter SETUP*   58h   Display prompt *Press P2 to enter SETUP*   58h   Display CPU cache   59ch   Test axtended memory   50ch   Test axtended memory   61ch   Test extended memory address lines   61ch   Display and the processor APIC   68h   Configure advanced acache registers   67h   Initialize Multi Processor APIC   68h   Enable external and CPU caches   69h   Setup System Management Mode (SMM) area   66h   Configure advanced acabe registers   67h   Display prossible high address for UMB   67ch   Display prossible high address for UMB   67ch   Display and a configuration errors   67ch   Display and a configuration errors   67ch   Display and a configuration errors   67ch   Display and a configuration errors   67ch   Display and a configuration errors   67ch   Display and a configuration errors   67ch   Display and a configuration errors   68ch   Display and a configuration error   72ch   Check for keyboard errors   72ch   Check for keyboard errors   72ch   Check for keyboard errors   72ch   Check for keyboard errors   72ch   Check for keyboard errors   72ch   Display error message   72ch   Check for keyboard errors   72ch   Check for keyboard errors   72ch   Check for keyboard errors   72ch   Check for keyboard errors   72ch   Check for keyboard errors   72ch   Check for keyboard errors   72ch   Check for keyboard errors   72ch   Check    | Code | Beeps   | POST Routine Description                   |
|----------------------------------------------------------------------------------------------------|------|---------|--------------------------------------------|
| 49h Initialize PCI bus and devices 4Ah Initialize all video adapters in system 4Bh QuietBoot start (optional) 4Ch Shadow video BIOS ROM 4Eh Display BIOS copyright notice 50h Display CPU type and speed 51h Initialize ElisA board 52h Test keyboard 52h Set key click if enabled 58h 2-2-3-1 Test for unexpected interrupts 59h Initialize POST display service 5Ah Display prompt "Press F2 to enter SETUP" 5Bh Disable CPU cache 6Ch Test extended memory 6Ch Test extended memory 6Ch Test extended memory 6Ch Test extended memory 6Ch Test extended memory 6Ch Test extended memory address lines 6Ah Jump to User Patch1 6Ch Configure advanced cache registers 6Th Initialize Multi Processor APIC 6Bh Enable external and CPU caches 6Ch Setup System Management Mode (SMM) area 6Bh Enable external and CPU caches 6Ch Display possible high address for UMB recovery 70h Display external L2 cache size 6Eh Display possible high address for UMB recovery 7Ch Set up hardware interrupt vectors 7Ch Set up hardware interrupt vectors 7Ch Set up hardware interrupt vectors 7Ch Set up hardware interrupt vectors 7Ch Set up hardware interrupt vectors 7Ch Display one-MCD IDE controllers 8Ah Display one-MCD IDE controllers 8Ah Detect and install external parallel ports 8Ah Detect and install external parallel ports 8Ah Detect and install external parallel ports 8Ah Detect and install external parallel ports 8Ah Initialize BIOS Area 8Ah Initialize BIOS Area 8Ah Initialize Extended BIOS Data Area                                                                                                    | 46h  | 2-1-2-3 | Check ROM copyright notice                 |
| Ahh Abh Albh AudielSoot start (optional) Albh Albh AudielSoot start (optional) Albh Albh Albh AudielSoot start (optional) Albh Albh Albh Albh Albh Albh Albh Albh                                                                                                    | 48h  |         | Check video configuration against CMOS     |
| ABh                                                                                                    | 49h  |         | Initialize PCI bus and devices             |
| ACh                                                                                                    | 4Ah  |         | Initialize all video adapters in system    |
| Display BIOS copyright notice  Display CPU type and speed  Initialize EISA board  Set key click if enabled  Set key click if enabled  Initialize POST display service  Set on the set of the set of the  | 4Bh  |         | QuietBoot start (optional)                 |
| Display CPU type and speed Initialize EISA board Test keyboard Seth Set key click if enabled Seth Set key click if or unexpected interrupts Initialize POST display service Shh Initialize POST display service Shh Display prompt "Press F2 to enter SETUP" Shh Display prompt "Press F2 to enter SETUP" Shh Display prompt "Press F2 to enter SETUP" Shh Display prompt "Press F2 to enter SETUP" Shh Display prompt "Press F2 to enter SETUP" Shh Display prompt "Press F2 to enter SETUP" Shh Display prompt "Press F2 to enter SETUP" Shh Display between 512 and 640 KB Test extended memory Shh Display backer and CPU cache Shh Display external end CPU caches Setup System Management Mode (SMM) area Display external L2 cache size Shh Display external L2 cache size Display possible high address for UMB recovery Display possible high address for UMB recovery Chek for configuration errors Ch Display prompt interrupt vectors Teh Display external external parallel ports Set up hardware interrupt vectors Initialize coprocessor if present Display configure non-MCD IDE controllers Detect and install external parallel ports Detect and install external parallel ports Detect and install external par | 4Ch  |         | Shadow video BIOS ROM                      |
| Initialize EISA board   Test keyboard   Set key click if enabled   Set key click if enabled   Set key click in enabled   Set key click in enabled   Set ke   | 4Eh  |         | Display BIOS copyright notice              |
| Initialize EISA board   Test keyboard   Set key click if enabled   Set key click if enabled   Set key click in enabled   Set key click in enabled   Set ke   | 50h  |         | Display CPU type and speed                 |
| Set key click if enabled  58h 2-2-3-1 Test for unexpected interrupts  59h Initialize POST display service  5Ah Display prompt "Press F2 to enter SETUP"  5Bh Display Prompt "Press F2 to enter SETUP"  5Bh Display Prompt "Press F2 to enter SETUP"  5Bh Display Prompt "Press F2 to enter SETUP"  5Bh Display Prompt "Press F2 to enter SETUP"  5Bh Display Prompt "Press F2 to enter SETUP"  5Bh Display Prompt "Press F2 to enter SETUP"  5Bh Display Prompt "Press F2 to enter SETUP"  5Bh Display Prompt "Press F2 to enter SETUP"  5Bh Display Patch  6Bh Display Patch  6Bh Display External and CPU caches  6Bh Display External and CPU caches  6Bh Display External L2 cache size  6Bh Display External L2 cache size  6Bh Display External L2 cache size  6Bh Display Possible high address for UMB recovery  70h Display possible high address for UMB recovery  70h Display error messages  72h Check for configuration errors  76h Check for keyboard errors  76h Check for keyboard errors  76h Check for keyboard errors  88h Display External RS232 ports  88h Detect and install external RS232 ports  88h Re-initialize BIOS Area  89h Initialize BIOS Area  89h Initialize Extended BIOS Data Area                                                                                                    | 51h  |         |                                            |
| 58h     2-2-3-1     Test for unexpected interrupts       59h     Initialize POST display service       5Ah     Display prompt "Press F2 to enter SETUP"       5Bh     Disable CPU cache       6Ch     Test RAM between 512 and 640 KB       60h     Test extended memory       62h     Test extended memory address lines       64h     Jump to User Patch1       66h     Configure advanced cache registers       67h     Initialize Multi Processor APIC       68h     Enable external and CPU caches       69h     Setup System Management Mode (SMM) area       6Ah     Display external L2 cache size       6Bh     Load custom defaults (optional)       6Ch     Display phadow-area message       6Eh     Display possible high address for UMB recovery       70h     Display error messages       72h     Check for configuration errors       76h     Check for keyboard errors       7Ch     Set up hardware interrupt vectors       81h     Initialize corpocessor if present       80h     Disable onboard Super I/O ports and IRQs       81h     Late POST device initialization       82h     Detect and install external parallel ports       84h     Detect and install external parallel ports       85h     Initialize Po-compatible PnP ISA devices                                                                                                    | 52h  |         | Test keyboard                              |
| Initialize POST display service                                                                                                    | 54h  |         | Set key click if enabled                   |
| Display prompt "Press F2 to enter SETUP"  5Bh  Disable CPU cache  Test RAM between 512 and 640 KB  60h  Test extended memory  62h  Test extended memory address lines  64h  Jump to User Patch1  66h  Configure advanced cache registers  67h  Initialize Multi Processor APIC  68h  Enable external and CPU caches  69h  Setup System Management Mode (SMM) area  66h  Configure advanced cache registers  67h  Initialize Mutti Processor APIC  68h  Enable external and CPU caches  69h  Setup System Management Mode (SMM) area  6Ah  Display external L2 cache size  6Bh  Load custom defaults (optional)  6Ch  Display possible high address for UMB recovery  70h  Display prome message  6Eh  Display error messages  7ch  Check for configuration errors  7ch  Set up hardware interrupt vectors  7ch  Set up hardware interrupt vectors  7ch  Initialize coprocessor if present  80h  Disable onboard Super I/O ports and IRQs  81h  Late POST device initialization  Detect and install external parallel ports  85h  Initialize PC-compatible PnP ISA devices  86h  Re-initialize onboard I/O ports  87h  Configure Motherboard Configurable Devices  (optional)  88h  Initialize Extended BIOS Data Area                                                                                                    | 58h  | 2-2-3-1 | Test for unexpected interrupts             |
| Disable CPU cache Test RAM between 512 and 640 KB Test extended memory Test extended memory Test extended memory Test extended memory address lines Jump to User Patch1 Configure advanced cache registers Initialize Multi Processor APIC Enable external and CPU caches Setup System Management Mode (SMM) area CPH Display external L2 cache size Display external L2 cache size Display shadow-area message Display possible high address for UMB recovery Display error messages Display error messages Check for configuration errors Check for keyboard errors Check for keyboard errors Check for keyboard errors Display error messages Display error messages Check for keyboard errors Check for keyboard errors Check for keyboard errors Check for keyboard errors Check for keyboard errors Check for keyboard super I/O ports and IRQs Disable onboard Super I/O ports and IRQs Detect and install external RS232 ports Configure non-MCD IDE controllers Detect and install external parallel ports Initialize PC-compatible PnP ISA devices Reh Disable onboard I/O ports The Configure Motherboard Configurable Devices Configure Motherboard Configurable Devices Co | 59h  |         | Initialize POST display service            |
| Test RAM between 512 and 640 KB  60h  Test extended memory  62h  Test extended memory  Test extended memory address lines  64h  Jump to User Patch1  66h  Configure advanced cache registers  67h  Initialize Multi Processor APIC  68h  Enable external and CPU caches  69h  Setup System Management Mode (SMM) area  6Ah  Display external L2 cache size  6Bh  Load custom defaults (optional)  6Ch  Display possible high address for UMB recovery  70h  Display possible high address for UMB recovery  70h  Display error messages  72h  Check for configuration errors  7Ch  Set up hardware interrupt vectors  7Eh  Initialize coprocessor if present  80h  Disable onboard Super I/O ports and IRQs  81h  Late POST device initialization  Detect and install external parallel ports  84h  Detect and install external parallel ports  85h  Initialize PC-compatible PnP ISA devices  86h  Re-initialize onboard I/O ports  87h  Configure Motherboard Configurable Devices  (optional)  88h  Initialize BIOS Area  89h  Initialize Extended BIOS Data Area                                                                                                    | 5Ah  |         | Display prompt "Press F2 to enter SETUP"   |
| Test extended memory  62h Test extended memory address lines  64h Jump to User Patch1  66h Configure advanced cache registers  67h Initialize Multi Processor APIC  68h Enable external and CPU caches  69h Setup System Management Mode (SMM) area  68h Display external L2 cache size  68h Load custom defaults (optional)  66ch Display shadow-area message  66eh Display possible high address for UMB recovery  70h Display error messages  72h Check for configuration errors  76h Check for keyboard errors  76h Check for keyboard errors  76h Disable onboard Super I/O ports and IRQs  81h Late POST device initialization  82h Detect and install external RS232 ports  85h Initialize PC-compatible PnP ISA devices  86h Re-initialize onboard I/O ports  87h Configure non-Machable Interrupts (NMIs)  88h Initialize BIOS Area                                                                                                    | 5Bh  |         | Disable CPU cache                          |
| Test extended memory address lines  64h  Jump to User Patch1  66h  Configure advanced cache registers  67h  Initialize Multi Processor APIC  68h  Enable external and CPU caches  69h  Setup System Management Mode (SMM) area  6Ah  Display external L2 cache size  6Bh  Load custom defaults (optional)  6Ch  Display shadow-area message  6Eh  Display possible high address for UMB recovery  70h  Display error messages  72h  Check for configuration errors  76h  Check for keyboard errors  76h  Set up hardware interrupt vectors  Initialize coprocessor if present  80h  Disable onboard Super I/O ports and IRQs  81h  Late POST device initialization  82h  Detect and install external RS232 ports  85h  Initialize PC-compatible PnP ISA devices  86h  Re-initialize onfoard U/O ports  87h  Configure Motherboard Configurable Devices  (optional)  88h  Initialize BIOS Area                                                                                                    | 5Ch  |         | Test RAM between 512 and 640 KB            |
| Jump to User Patch1                                                                                                    | 60h  |         | Test extended memory                       |
| Configure advanced cache registers Initialize Multi Processor APIC Enable external and CPU caches Enable external and CPU caches Setup System Management Mode (SMM) area Display external L2 cache size Enable Load custom defaults (optional) Check Display shadow-area message Display possible high address for UMB recovery Display error messages Check for configuration errors Check for configuration errors Check for keyboard errors Check for keyboard errors Initialize coprocessor if present Display end under I/O ports and IRQs Interpretation of the Configuration errors Configure non-MCD IDE controllers Detect and install external RS232 ports Detect and install external parallel ports Initialize PC-compatible PnP ISA devices Re-initialize onboard I/O ports Configure Motherboard Configurable Devices (optional) Initialize BIOS Area Enable Non-Maskable Interrupts (NMIs) Ah                                                                                                    | 62h  |         | Test extended memory address lines         |
| Initialize Multi Processor APIC                                                                                                    | 64h  |         | Jump to User Patch1                        |
| Enable external and CPU caches  Setup System Management Mode (SMM) area  Display external L2 cache size  Load custom defaults (optional)  Che Display shadow-area message  Display possible high address for UMB recovery  Display error messages  Check for configuration errors  Check for keyboard errors  Check for keyboard errors  Set up hardware interrupt vectors  Initialize coprocessor if present  Disable onboard Super I/O ports and IRQs  Late POST device initialization  Detect and install external RS232 ports  Configure non-MCD IDE controllers  Ath Detect and install external parallel ports  Initialize PC-compatible PnP ISA devices  Re-initialize onboard Configurable Devices (optional)  Rah Initialize BIOS Area  Plable Non-Maskable Interrupts (NMIs)  Initialize Extended BIOS Data Area                                                                                                    | 66h  |         | Configure advanced cache registers         |
| Setup System Management Mode (SMM) area  6Ah  Display external L2 cache size  6Bh  Load custom defaults (optional)  6Ch  Display shadow-area message  6Eh  Display possible high address for UMB recovery  70h  Display error messages  72h  Check for configuration errors  76h  Check for keyboard errors  76h  Set up hardware interrupt vectors  7Eh  Initialize coprocessor if present  80h  Disable onboard Super I/O ports and IRQs  81h  Late POST device initialization  82h  Detect and install external RS232 ports  83h  Configure non-MCD IDE controllers  84h  Detect and install external parallel ports  85h  Initialize PC-compatible PnP ISA devices  86h  Re-initialize onboard I/O ports  87h  Configure Motherboard Configurable Devices (optional)  88h  Initialize BIOS Area  89h  Enable Non-Maskable Interrupts (NMIs)  8Ah  Initialize Extended BIOS Data Area                                                                                                    | 67h  |         | Initialize Multi Processor APIC            |
| Display external L2 cache size  Bh  Load custom defaults (optional)  Display shadow-area message  Eh  Display possible high address for UMB recovery  Display error messages  Check for configuration errors  Check for keyboard errors  Check for keyboard errors  Initialize coprocessor if present  Disable onboard Super I/O ports and IRQs  Late POST device initialization  Detect and install external RS232 ports  Configure non-MCD IDE controllers  Ah  Detect and install external parallel ports  Re-initialize PC-compatible PnP ISA devices  Re-initialize onboard L/O ports  Re-initialize onboard L/O ports  Re-initialize BIOS Area  Initialize BIOS Area                                                                                                    | 68h  |         | Enable external and CPU caches             |
| Load custom defaults (optional)                                                                                                    | 69h  |         | Setup System Management Mode (SMM) area    |
| Display shadow-area message  6Eh  Display possible high address for UMB recovery  70h  Display error messages  72h  Check for configuration errors  76h  Check for keyboard errors  76h  Set up hardware interrupt vectors  7Eh  Initialize coprocessor if present  80h  Disable onboard Super I/O ports and IRQs  81h  Late POST device initialization  82h  Detect and install external RS232 ports  83h  Configure non-MCD IDE controllers  84h  Detect and install external parallel ports  85h  Initialize PC-compatible PnP ISA devices  86h  Re-initialize onboard I/O ports  87h  Configure Motherboard Configurable Devices (optional)  88h  Initialize BIOS Area  89h  Enable Non-Maskable Interrupts (NMIs)  Initialize Extended BIOS Data Area                                                                                                    | 6Ah  |         | Display external L2 cache size             |
| Display possible high address for UMB recovery  Toh  Display error messages  Check for configuration errors  Check for keyboard errors  The  Check for keyboard errors  Set up hardware interrupt vectors  The  Initialize coprocessor if present  Boh  Disable onboard Super I/O ports and IRQs  Bih  Late POST device initialization  Bucket and install external RS232 ports  Configure non-MCD IDE controllers  Bucket and install external parallel ports  Initialize PC-compatible PnP ISA devices  Re-initialize onboard I/O ports  Resh  Configure Motherboard Configurable Devices (optional)  Bucket and install external parallel ports  Initialize BIOS Area  Bucket and install external parallel ports  Initialize BIOS Area  Enable Non-Maskable Interrupts (NMIs)  Initialize Extended BIOS Data Area                                                                                                    | 6Bh  |         | Load custom defaults (optional)            |
| recovery  70h Display error messages  72h Check for configuration errors  76h Check for keyboard errors  76h Set up hardware interrupt vectors  76h Initialize coprocessor if present  80h Disable onboard Super I/O ports and IRQs  81h Late POST device initialization  82h Detect and install external RS232 ports  83h Configure non-MCD IDE controllers  84h Detect and install external parallel ports  85h Initialize PC-compatible PnP ISA devices  86h Re-initialize onboard I/O ports  87h Configure Motherboard Configurable Devices (optional)  88h Initialize BIOS Area  89h Enable Non-Maskable Interrupts (NMIs)  8Ah Initialize Extended BIOS Data Area                                                                                                    | 6Ch  |         | Display shadow-area message                |
| Check for configuration errors  Check for keyboard errors  Check for keyboard errors  Check for keyboard errors  Check for keyboard errors  Set up hardware interrupt vectors  Initialize coprocessor if present  Boh  Disable onboard Super I/O ports and IRQs  Late POST device initialization  Late POST device initialization  Configure non-MCD IDE controllers  Configure non-MCD IDE controllers  Late POST device initialize ports  Re-initialize PC-compatible PnP ISA devices  Re-initialize onboard I/O ports  Configure Motherboard Configurable Devices (optional)  Reh  Initialize BIOS Area  Enable Non-Maskable Interrupts (NMIs)  Initialize Extended BIOS Data Area                                                                                                    | 6Eh  |         |                                            |
| Check for keyboard errors  7Ch Set up hardware interrupt vectors  7Eh Initialize coprocessor if present  80h Disable onboard Super I/O ports and IRQs  81h Late POST device initialization  82h Detect and install external RS232 ports  83h Configure non-MCD IDE controllers  84h Detect and install external parallel ports  85h Initialize PC-compatible PnP ISA devices  86h Re-initialize onboard I/O ports  87h Configure Motherboard Configurable Devices (optional)  88h Initialize BIOS Area  89h Enable Non-Maskable Interrupts (NMIs)  8Ah Initialize Extended BIOS Data Area                                                                                                    | 70h  |         | Display error messages                     |
| 7Ch Set up hardware interrupt vectors 7Eh Initialize coprocessor if present 80h Disable onboard Super I/O ports and IRQs 81h Late POST device initialization 82h Detect and install external RS232 ports 83h Configure non-MCD IDE controllers 84h Detect and install external parallel ports 85h Initialize PC-compatible PnP ISA devices 86h Re-initialize onboard I/O ports 87h Configure Motherboard Configurable Devices (optional) 88h Initialize BIOS Area 89h Enable Non-Maskable Interrupts (NMIs) 8Ah Initialize Extended BIOS Data Area                                                                                                    | 72h  |         | Check for configuration errors             |
| TEh Initialize coprocessor if present  80h Disable onboard Super I/O ports and IRQs  81h Late POST device initialization  82h Detect and install external RS232 ports  83h Configure non-MCD IDE controllers  84h Detect and install external parallel ports  85h Initialize PC-compatible PnP ISA devices  86h Re-initialize onboard I/O ports  87h Configure Motherboard Configurable Devices (optional)  88h Initialize BIOS Area  89h Enable Non-Maskable Interrupts (NMIs)  8Ah Initialize Extended BIOS Data Area                                                                                                    | 76h  |         | Check for keyboard errors                  |
| B0h Disable onboard Super I/O ports and IRQs  81h Late POST device initialization  82h Detect and install external RS232 ports  83h Configure non-MCD IDE controllers  84h Detect and install external parallel ports  85h Initialize PC-compatible PnP ISA devices  86h Re-initialize onboard I/O ports  87h Configure Motherboard Configurable Devices (optional)  88h Initialize BIOS Area  89h Enable Non-Maskable Interrupts (NMIs)  8Ah Initialize Extended BIOS Data Area                                                                                                    | 7Ch  |         | Set up hardware interrupt vectors          |
| B1h Late POST device initialization  B2h Detect and install external RS232 ports  B3h Configure non-MCD IDE controllers  B4h Detect and install external parallel ports  B5h Initialize PC-compatible PnP ISA devices  B6h Re-initialize onboard I/O ports  Configure Motherboard Configurable Devices (optional)  B8h Initialize BIOS Area  B9h Enable Non-Maskable Interrupts (NMIs)  Initialize Extended BIOS Data Area                                                                                                    | 7Eh  |         | Initialize coprocessor if present          |
| B2h Detect and install external RS232 ports  B3h Configure non-MCD IDE controllers  B4h Detect and install external parallel ports  B5h Initialize PC-compatible PnP ISA devices  B6h Re-initialize onboard I/O ports  B7h Configure Motherboard Configurable Devices (optional)  B8h Initialize BIOS Area  B9h Enable Non-Maskable Interrupts (NMIs)  BAh Initialize Extended BIOS Data Area                                                                                                    | 80h  |         | Disable onboard Super I/O ports and IRQs   |
| Configure non-MCD IDE controllers  84h  Detect and install external parallel ports  85h  Initialize PC-compatible PnP ISA devices  86h  Re-initialize onboard I/O ports  Configure Motherboard Configurable Devices (optional)  88h  Initialize BIOS Area  89h  Enable Non-Maskable Interrupts (NMIs)  Initialize Extended BIOS Data Area                                                                                                    | 81h  |         | Late POST device initialization            |
| 84h Detect and install external parallel ports  85h Initialize PC-compatible PnP ISA devices  86h Re-initialize onboard I/O ports  87h Configure Motherboard Configurable Devices (optional)  88h Initialize BIOS Area  89h Enable Non-Maskable Interrupts (NMIs)  8Ah Initialize Extended BIOS Data Area                                                                                                    | 82h  |         | Detect and install external RS232 ports    |
| 85h Initialize PC-compatible PnP ISA devices  86h Re-initialize onboard I/O ports  87h Configure Motherboard Configurable Devices (optional)  88h Initialize BIOS Area  89h Enable Non-Maskable Interrupts (NMIs)  8Ah Initialize Extended BIOS Data Area                                                                                                    | 83h  |         | Configure non-MCD IDE controllers          |
| Re-initialize onboard I/O ports  Configure Motherboard Configurable Devices (optional)  Initialize BIOS Area  Enable Non-Maskable Interrupts (NMIs)  Initialize Extended BIOS Data Area                                                                                                    | 84h  |         | Detect and install external parallel ports |
| 87h Configure Motherboard Configurable Devices (optional)  88h Initialize BIOS Area  89h Enable Non-Maskable Interrupts (NMIs)  8Ah Initialize Extended BIOS Data Area                                                                                                    | 85h  |         | Initialize PC-compatible PnP ISA devices   |
| (optional)  88h Initialize BIOS Area  89h Enable Non-Maskable Interrupts (NMIs)  8Ah Initialize Extended BIOS Data Area                                                                                                    | 86h  |         | Re-initialize onboard I/O ports            |
| 89h Enable Non-Maskable Interrupts (NMIs) 8Ah Initialize Extended BIOS Data Area                                                                                                    | 87h  |         | = = = = = = = = = = = = = = = = = = = =    |
| 8Ah Initialize Extended BIOS Data Area                                                                                                    | 88h  |         | Initialize BIOS Area                       |
|                                                                                                    | 89h  |         | Enable Non-Maskable Interrupts (NMIs)      |
| 8Bh Test and initialize PS/2 mouse                                                                                                    | 8Ah  |         | Initialize Extended BIOS Data Area         |
|                                                                                                    | 8Bh  |         | Test and initialize PS/2 mouse             |

| Code | Beeps | POST Routine Description                                                 |
|------|-------|--------------------------------------------------------------------------|
| 8Ch  | -     | Initialize floppy controller                                             |
| 8Fh  |       | Determine number of ATA drives (optional)                                |
| 90h  |       | Initialize hard-disk controllers                                         |
| 91h  |       | Initialize local-bus hard-disk controllers                               |
| 92h  |       | Jump to UserPatch2                                                       |
| 93h  |       | Build MPTABLE for multi-processor boards                                 |
| 95h  |       | Install CD ROM for boot                                                  |
| 96h  |       | Clear huge ES segment register                                           |
| 97h  |       | Fixup Multi Processor table                                              |
| 98h  | 1-2   | Search for option ROMs. One long, two short beeps on checksum failure.   |
| 99h  |       | Check for SMART drive (optional)                                         |
| 9Ah  |       | Shadow option ROMs                                                       |
| 9Ch  |       | Set up Power Management                                                  |
| 9Dh  |       | Initialize security engine (optional)                                    |
| 9Eh  |       | Enable hardware interrupts                                               |
| 9Fh  |       | Determine number of ATA and SCSI drives                                  |
| A0h  |       | Set time of day                                                          |
| A2h  |       | Check key lock                                                           |
| A4h  |       | Initialize Typematic rate                                                |
| A8h  |       | Erase F2 prompt                                                          |
| AAh  |       | Scan for F2 key stroke                                                   |
| ACh  |       | Enter SETUP                                                              |
| AEh  |       | Clear Boot flag                                                          |
| B0h  |       | Check for errors                                                         |
| B2h  |       | POST done- prepare to boot operating system                              |
| B4h  | 1     | One short beep before boot                                               |
| B5h  |       | Terminate QuietBoot (optional)                                           |
| B6h  |       | Check password (optional)                                                |
| B9h  |       | Prepare Boot                                                             |
| BAh  |       | Initialize DMI parameters                                                |
| BBh  |       | Initialize PnP Option ROMs                                               |
| BCh  |       | Clear parity checkers                                                    |
| BDh  |       | Display MultiBoot menu                                                   |
| BEh  |       | Clear screen (optional)                                                  |
| BFh  |       | Check virus and backup reminders                                         |
| C0h  |       | Try to boot with INT 19                                                  |
| C1h  |       | Initialize POST Error Manager (PEM)                                      |
| C2h  |       | Initialize error logging                                                 |
| C3h  |       | Initialize error display function                                        |
| C4h  |       | Initialize system error handler                                          |
| C5h  |       | PnPnd dual CMOS (optional)                                               |
| C6h  |       | Initialize notebook docking (optional)                                   |
| C7h  |       | Initialize notebook docking (optional)  Initialize notebook docking late |
| C8h  |       | Force check (optional)                                                   |
|      |       |                                                                          |
| C9h  |       | Extended checksum (optional)                                             |

| Code | Beeps | POST Routine Description |
|------|-------|--------------------------|
| D2h  |       | Unknown interrupt        |

| Code | Beeps |                                   |
|------|-------|-----------------------------------|
| E0h  |       | Initialize the chipset            |
| E1h  |       | Initialize the bridge             |
| E2h  |       | Initialize the CPU                |
| E3h  |       | Initialize the system timer       |
| E4h  |       | Initialize system I/O             |
| E5h  |       | Check force recovery boot         |
| E6h  |       | Checksum BIOS ROM                 |
| E7h  |       | Go to BIOS                        |
| E8h  |       | Set Huge Segment                  |
| E9h  |       | Initialize Multi Processor        |
| EAh  |       | Initialize OEM special code       |
| EBh  |       | Initialize PIC and DMA            |
| ECh  |       | Initialize Memory type            |
| EDh  |       | Initialize Memory size            |
| EEh  |       | Shadow Boot Block                 |
| EFh  |       | System memory test                |
| F0h  |       | Initialize interrupt vectors      |
| F1h  |       | Initialize Run Time Clock         |
| F2h  |       | Initialize video                  |
| F3h  |       | Initialize System Management Mode |
| F4h  | 1     | Output one beep before boot       |
| F5h  |       | Boot to Mini DOS                  |
| F6h  |       | Clear Huge Segment                |
| F7h  |       | Boot to Full DOS                  |

# Index of Symptom-to-FRU Error Message

#### **LCD-Related Symptoms**

| Symptom / Error                            | Action in Sequence                                                |
|--------------------------------------------|-------------------------------------------------------------------|
| LCD backlight doesn't work                 | Enter BIOS Utility to execute "Load Setup Default Settings", then |
| LCD is too dark                            | reboot system.                                                    |
| LCD brightness cannot be adjusted          | Reconnect the LCD connectors.                                     |
| LCD contrast cannot be adjusted            | Keyboard (if contrast and brightness function key doesn't work).  |
|                                            | LCD inverter ID                                                   |
|                                            | LCD cable                                                         |
|                                            | LCD inverter                                                      |
|                                            | LCD                                                               |
|                                            | System board                                                      |
| Unreadable LCD screen                      | Reconnect the LCD connector                                       |
| Missing pels in characters                 | LCD inverter ID                                                   |
| Abnormal screen                            | LCD cable                                                         |
| Wrong color displayed                      | LCD inverter                                                      |
|                                            | LCD                                                               |
|                                            | System board                                                      |
| LCD has extra horizontal or vertical lines | LCD inverter ID                                                   |
| displayed.                                 | LCD inverter                                                      |
|                                            | LCD cable                                                         |
|                                            | LCD                                                               |
|                                            | System board                                                      |

#### **Indicator-Related Symptoms**

| Symptom / Error                                     | Action in Sequence           |
|-----------------------------------------------------|------------------------------|
| Indicator incorrectly remains off or on, but system | Reconnect the inverter board |
| runs correctly                                      | Inverter board               |
|                                                     | System board                 |

#### **Power-Related Symptoms**

| Symptom / Error                   | Action in Sequence                                                                  |
|-----------------------------------|-------------------------------------------------------------------------------------|
| Power shuts down during operation | Power source (battery pack and power adapter). See "Power System Check" on page 73. |
|                                   | Battery pack                                                                        |
|                                   | Power adapter                                                                       |
|                                   | Hard drive & battery connection board                                               |
|                                   | System board                                                                        |
| The system doesn't power-on.      | Power source (battery pack and power adapter). See "Power System Check" on page 73. |
|                                   | Battery pack                                                                        |
|                                   | Power adapter                                                                       |
|                                   | Hard drive & battery connection board                                               |
|                                   | System board                                                                        |
| The system doesn't power-off.     | Power source (battery pack and power adapter). See "Power System Check" on page 73. |
|                                   | Hold and press the power switch for more than 4 seconds.                            |
|                                   | System board                                                                        |

#### **Power-Related Symptoms**

| Symptom / Error          | Action in Sequence                       |
|--------------------------|------------------------------------------|
| Battery can't be charged | See "Check the Battery Pack" on page 75. |
|                          | Battery pack                             |
|                          | System board                             |

#### **PCMCIA-Related Symptoms**

| Symptom / Error                           | Action in Sequence   |
|-------------------------------------------|----------------------|
| System cannot detect the PC Card (PCMCIA) | PCMCIA slot assembly |
|                                           | System board         |
| PCMCIA slot pin is damaged.               | PCMCIA slot assembly |

### **Memory-Related Symptoms**

| Symptom / Error                                         | Action in Sequence                                                              |
|---------------------------------------------------------|---------------------------------------------------------------------------------|
| Memory count (size) appears different from actual size. | Enter BIOS Setup Utility to execute "Load Default Settings, then reboot system. |
|                                                         | DIMM                                                                            |
|                                                         | System board                                                                    |

#### **Speaker-Related Symptoms**

| Symptom / Error                                | Action in Sequence |
|------------------------------------------------|--------------------|
| In Windows, multimedia programs, no sound      | Audio driver       |
| comes from the computer.                       | Speaker            |
|                                                | System board       |
| Internal speakers make noise or emit no sound. | Speaker            |
|                                                | System board       |

#### **Power Management-Related Symptoms**

| Symptom / Error                               | Action in Sequence                                           |
|-----------------------------------------------|--------------------------------------------------------------|
| The system will not enter hibernation         | See "Save to Disk (S4)" on page 45.                          |
|                                               | Keyboard (if control is from the keyboard)                   |
|                                               | Hard disk drive                                              |
|                                               | System board                                                 |
| The system doesn't enter hibernation mode and | Press Fn+ 4 and see if the computer enters hibernation mode. |
| four short beeps every minute.                | Touchpad                                                     |
|                                               | Keyboard                                                     |
|                                               | Hard disk connection board                                   |
|                                               | Hard disk drive                                              |
|                                               | System board                                                 |
| The system doesn't enter standby mode after   | See "Save to Disk (S4)" on page 45.                          |
| closing the LCD                               | LCD cover switch                                             |
|                                               | System board                                                 |
| The system doesn't resume from hibernation    | See "Save to Disk (S4)" on page 45.                          |
| mode.                                         | Hard disk connection board                                   |
|                                               | Hard disk drive                                              |
|                                               | System board                                                 |
| The system doesn't resume from standby mode   | See "Save to Disk (S4)" on page 45.                          |
| after opening the LCD.                        | LCD cover switch                                             |
|                                               | System board                                                 |

#### **Power Management-Related Symptoms**

| Symptom / Error                                           | Action in Sequence                                                                                                    |
|-----------------------------------------------------------|----------------------------------------------------------------------------------------------------|
| Battery fuel gauge in Windows doesn't go higher than 90%. | Remove battery pack and let it cool for 2 hours. Refresh battery (continue use battery until power off, then charge battery). Battery pack System board |
| System hangs intermittently.                              | Reconnect hard disk/CD-ROM drives. Hard disk connection board System board                                                                              |

#### **Peripheral-Related Symptoms**

| Symptom / Error                                            | Action in Sequence                                                                                         |
|------------------------------------------------------------|----------------------------------------------------------------------------------------------------|
| System configuration does not match the installed devices. | Enter BIOS Setup Utility to execute "Load Default Settings", then reboot system.                           |
|                                                            | Reconnect hard disk/CD-ROM/diskette drives.                                                                |
| External display does not work correctly.                  | Press Fn+F5, LCD/CRT/Both display switching                                                                |
|                                                            | System board                                                                                               |
| USB does not work correctly                                | System board                                                                                               |
| Print problems.                                            | Ensure the "Parallel Port" in the "Onboard Devices Configuration" of BIOS Setup Utility is set to Enabled. |
|                                                            | Onboard Devices Configuration                                                                              |
|                                                            | Run printer self-test.                                                                                     |
|                                                            | Printer driver                                                                                             |
|                                                            | Printer cable                                                                                              |
|                                                            | Printer                                                                                                    |
|                                                            | System Board                                                                                               |
| Serial or parallel port device problems.                   | Ensure the "Serial Port" in the Devices Configuration" of BIOS Setup Utility is set to Enabled.            |
|                                                            | Device driver                                                                                              |
|                                                            | Device cable                                                                                               |
|                                                            | Device                                                                                                    |
|                                                            | System board                                                                                               |

#### Keyboard/Touchpad-Related Symptoms

| Symptom / Error                            | Action in Sequence            |
|--------------------------------------------|-------------------------------|
| Keyboard (one or more keys) does not work. | Reconnect the keyboard cable. |
|                                            | Keyboard                      |
|                                            | System board                  |
| Touchpad does not work.                    | Reconnect touchpad cable.     |
|                                            | Touchpad board                |
|                                            | System board                  |

#### **Modem-Related Symptoms**

| Symptom / Error                         | Action in Sequence |
|-----------------------------------------|--------------------|
| Internal modem does not work correctly. | Modem phone port   |
|                                         | modem combo board  |
|                                         | System board       |

**NOTE:** If you cannot find a symptom or an error in this list and the problem remains, see "Undetermined Problems" on page 88.

# **Intermittent Problems**

Intermittent system hang problems can be caused by a variety of reasons that have nothing to do with a hardware defect, such as: cosmic radiation, electrostatic discharge, or software errors. FRU replacement should be considered only when a recurring problem exists.

When analyzing an intermittent problem, do the following:

- 1. Run the advanced diagnostic test for the system board in loop mode at least 10 times.
- 2. If no error is detected, do not replace any FRU.
- 3. If any error is detected, replace the FRU. Rerun the test to verify that there are no more errors.

## **Undetermined Problems**

The diagnostic problems does not identify which adapter or device failed, which installed devices are incorrect, whether a short circuit is suspected, or whether the system is inoperative.

Follow these procedures to isolate the failing FRU (do not isolate non-defective FRU).

**NOTE:** Verify that all attached devices are supported by the computer.

**NOTE:** Verify that the power supply being used at the time of the failure is operating correctly. (See "Power System Check" on page 73.):

- 1. Power-off the computer.
- 2. Visually check them for damage. If any problems are found, replace the FRU.
- 3. Remove or disconnect all of the following devices:

| Non-Acer devices                           |
|--------------------------------------------|
| Printer, mouse, and other external devices |
| Battery pack                               |
| Hard disk drive                            |
| DIMM                                       |
| CD-ROM/Diskette drive Module               |

- PC Cards
- 4. Power-on the computer.
- 5. Determine if the problem has changed.
- **6.** If the problem does not recur, reconnect the removed devices one at a time until you find the failing FRU.
- 7. If the problem remains, replace the following FRU one at a time. Do not replace a non-defective FRU:
  - System board
  - LCD assembly

# **Jumper and Connector Locations**

## **Top View**

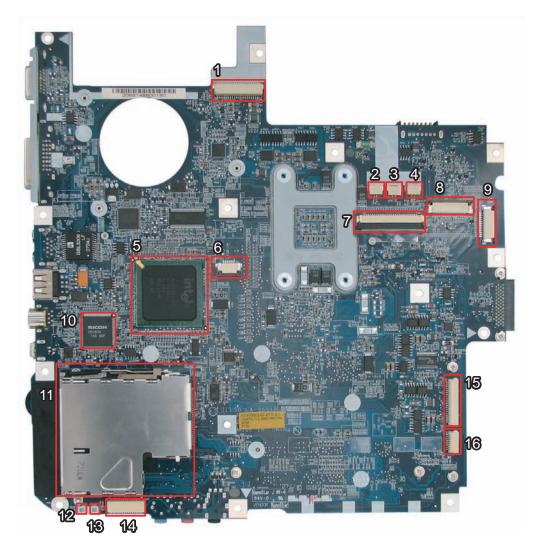

| 1 | JP1  | LCD Connector                       | 9  | JP36 | Mainboard to LED Board<br>Connector   |
|---|------|-------------------------------------|----|------|---------------------------------------|
| 2 | JP3  | Speaker (Left) Connector            | 10 | U12  |                                       |
| 3 | JP34 | Speaker (Right) Connector           | 11 | JP9  | PCI Express Card Socket               |
| 4 | JP4  | Internal MIC Connector              | 12 | LED1 | Power/Suspend LED                     |
| 5 | U5   | South Bridge (ICH8M)                | 13 | LED2 | Battery Charge/Discharge LED          |
| 6 | JP6  | Internal Track-Pad Connector        | 14 | JP13 | Mainboard to Audio Board<br>Connector |
| 7 | JP5  | Internal Keyboard Connector         | 15 | JP11 | Mainboard to USB Board Connector      |
| 8 | JP2  | Mainboard to Button Board Connector | 16 | JP12 | Bluetooth Module Connector            |

Chapter 5 89

## **Bottom View**

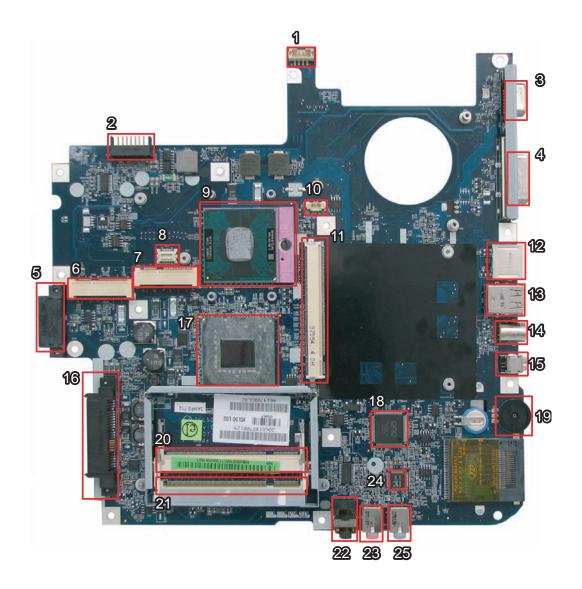

| 1  | PJP1 | DC-in Power Jack            | 14 | JP24 | TV-out Connector           |
|----|------|-----------------------------|----|------|----------------------------|
| 2  | PJP2 | Battery Connector           | 15 | JP26 | IEEE1394 Connector         |
| 3  | JP14 | CRT Connector               | 16 | JP27 | SATA HDD Connector         |
| 4  | JP15 | DVI-D Connector             | 17 | U23  | North Bridge (965PM/965GM) |
| 5  | JP25 | ODD Connector               | 18 | U28  |                            |
| 6  | JP20 | Mini Card (WLAN) Socket     | 19 | U29  | Volume Control             |
| 7  | JP19 | Mini Card (TV-Tuner) Socket | 20 | JP28 | DDRII Memory Socket        |
| 8  | JP17 | MDC Connector               | 21 | JP29 | DDRII Memory Socket        |
| 9  | JP22 | CPU Socket                  | 22 | JP31 | Headphone/SPDIF Jack       |
| 10 | JP16 | Internal Fan Connector      | 23 | JP32 | Mic-in Jack                |
| 11 | JP19 | VGA Board Connector         | 24 | U33  | Audio Codec Controller     |
| 12 | JP18 | RJ45 (LAN) Connector        | 25 | JP33 | Line-in Jack               |
| 13 | JP23 | USB (Dual) Connectors       |    |      |                            |

# FRU (Field Replaceable Unit) List

This chapter gives you the FRU (Field Replaceable Unit) listing in global configurations of Aspire eME510. Refer to this chapter whenever ordering for parts to repair or for RMA (Return Merchandise Authorization).

Please note that WHEN ORDERING FRU PARTS, you should check the most up-to-date information available on your regional web or channel. For whatever reasons a part number change is made, it will not be noted on the printed Service Guide. For ACER AUTHORIZED SERVICE PROVIDERS, your Acer office may have a DIFFERENT part number code from those given in the FRU list of this printed Service Guide. You MUST use the local FRU list provided by your regional Acer office to order FRU parts for repair and service of customer machines.

NOTE: To scrap or to return the defective parts, you should follow the local government ordinance or regulations on how to dispose it properly, or follow the rules set by your regional Acer office on how to return it.

# Aspire eME510 Exploded Diagram

## Aspire eME510 FRU List

| Spire eME510 FRU List | Dogoriusian                                                      | Dort Newhor  |
|-----------------------|------------------------------------------------------------------|--------------|
| Category              | Description                                                      | Part Number  |
| Adapter               |                                                                  |              |
| ADAPTER               | ADAPTER 65W 3PIN DELTA SADP-65KB DBFF                            | AP.06501.009 |
| ADAPTER               | ADAPTER 65W 3PIN DELTA SADP-65KB DFA                             | AP.06501.013 |
| ADAPTER               | ADAPTER 65W 3PIN LITEON PA-1650-02 LR                            | AP.06503.012 |
| ADAPTER               | ADAPTER 65W 3PIN LITEON PA-1650-02AC                             | AP.06503.016 |
| ADAPTER               | ADAPTER 65W 3PIN HIPRO AC-OK065B13                               | AP.0650A.010 |
| Battery               |                                                                  |              |
| BATTERY               | BATTERY LI-ION 6CELLS 4KMAH PANASONIC PA 3S2P 4.0AH 7<br>01K 0FA | BT.00605.015 |
| BATTERY               | BATTERY LI-ION 6CELLS 4KMAH SANYO SA 3S2P 4AH 7 01K 0FA          | BT.00603.033 |
| BATTERY               | BATTERY LI-ION 6CELLS 4KMAH SIMPLO SP PA 3S2P 4.0AH 7<br>01K 0FA | BT.00607.010 |
| BATTERY               | BATTERY LI-ION 6CELLS 4KMAH SONY SY 3S2P 4.0AH 7 01K 0FA         | BT.00604.018 |
| BATTERY               | BATTERY LI-ION 6CELLS 4.4KMAH SANYO SA 3S2P                      | BT.00603.042 |
| BATTERY               | BATTERY LI-ION 6CELLS 4.4KMAH SONY SA 3S2P                       | BT.00604.025 |
| BATTERY               | BATTERY LI-ION 6CELLS 4.4KMAH PANASONIC SA 3S2P                  | BT.00605.021 |
| Board                 |                                                                  |              |
| BOARD                 | MODEM BOARD                                                      | FX.22500.022 |
| BOARD                 | BLUETOOTH BOARD                                                  | 54.AR102.001 |
| BOARD                 | MINI WLAN/B FOXCONN 802.11BG T77H030.00 (BRCM4312)               | NI.23600.029 |
| G SB                  | MINI WLAN/B FOXCONN 802.11 ATHEROS XB63 BG T60H976.00 FW:V06     | NI.23600.007 |
| BOARD                 | BUTTON BOARD W/O LED 15.4"                                       | TBD          |

| Category     | Description                       | Part Number  |
|--------------|-----------------------------------|--------------|
| BOARD        | LED BOARD W/O BUTTON 15.4"        | TBD          |
|              |                                   |              |
| BOARD        | USB BOARD FOR TV                  | 55.ALB02.003 |
| WW. WW. 1 WE |                                   |              |
| BOARD        | USB BOARD FOR W/O TV              | 55.AHE02.004 |
| BOARD        | RF BOARD FOR DTV                  | 55.AHE02.005 |
| BOARD        | VGA BOARD-M71M 128MB              | VG.71M02.002 |
| BOARD        | VGA BOARD-M71M 256MB W/HDCP       | VG.71M02.001 |
| BOARD        | USB BOARD W/O CIR 15.4            | 55.ALB02.003 |
| BOARD        | INVERTER BOARD 15.4               | 19.AHE02.001 |
| Cable        |                                   |              |
| CABLE        | RJ11 CABLE 15.4                   | 50.AHE02.001 |
| CABLE        | FFC CABLE - T/P TO MB             | 27.TAVV5.008 |
| CABLE        | BLUE TOOTH CABLE 15.4"            | 50.AHE02.003 |
|              |                                   |              |
| CABLE        | USB CABLE 15.4"                   | 50.AHE02.004 |
| CABLE        | RF CABLE 15.4                     | 50.AHE02.005 |
| CABLE        | 7 PIN MINI-DIN S-VIDEO TO 4 CABLE | 50.ABD02.001 |
| CABLE        | PAL TO NTSC CONNECTOR             | 20.ABD02.001 |
| CABLE        | SMB JACK                          | 50.ABD02.002 |
| CABLE        | DVB-T ANT                         | 50.ABD02.003 |

| Category                          | Description                                       | Part Number  |
|-----------------------------------|---------------------------------------------------|--------------|
| CABLE                             | DC-IN CABLE (65W) UMA                             | 50.AHE02.009 |
|                                   |                                                   |              |
| CABLE                             | POWER CORD US 3 PIN                               | 27.TAVV5.001 |
| CABLE                             | POWER CORD EU 3 PIN                               | 27.TAVV5.002 |
| CABLE                             | POWER CORD AUS 3 PIN                              | 27.TAVV5.003 |
| CABLE                             | POWER CORD UK 3 PIN                               | 27.TAVV5.004 |
| CABLE                             | POWER CORD CHINA 3 PIN                            | 27.TAVV5.005 |
| CABLE                             | POWER CORD SWISS 3 PIN                            | 27.TAVV5.006 |
| CABLE                             | POWER CORD ITALIAN 3 PIN                          | 27.TAVV5.007 |
| CABLE                             | POWER CORD JP 3 PIN                               | 27.TAVV5.009 |
| CABLE                             | POWER CORD SOUTH AFRICA 3 PIN                     | 27.TAVV5.010 |
| CABLE                             | POWER CORD KOERA 3 PIN                            | 27.TAVV5.011 |
| CABLE                             | POWER CORD ISRAEL 3 PIN                           | 27.TAVV5.012 |
| CABLE                             | POWER CORD INDIA 3 PIN                            | 27.TAVV5.013 |
| CABLE                             | POWER CORD TWN 3 PIN                              | 27.TAVV5.014 |
| CABLE                             | FFC CABLE - T/P TO MB                             | 50.AHE02.002 |
| CABLE                             | LCD WIRESET 15.4                                  | 50.AHE02.006 |
| CABLE                             | ANTENNA R 15.4                                    | 50.AHE02.007 |
| CABLE                             | ANTENNA L-15.4                                    | 50.AHE02.008 |
| CABLE                             | LCD WIRESET 15.4 FOR W/O CCD FUNCTION             | 50.AH902.001 |
| Assembly Parts                    |                                                   |              |
| CASE/COVER/<br>BRACKET ASSEMBLY   | MIDDLE COVER 15.4"                                | 42.N0202.001 |
| CASE/COVER/<br>BRACKET ASSEMBLY   | UPPER CASE ASSY 15.4 W/TP TP BRACKET TP FFC - UMA | 60.N0202.001 |
| CASE/COVER/<br>BRACKET<br>ASSEMBL | LOWER CASE ASSY UMA W/O TV-15.4                   | 60.N0202.002 |

| Category                          | Description                                                                    | Part Number  |
|-----------------------------------|--------------------------------------------------------------------------------|--------------|
| CASE/COVER/<br>BRACKET<br>ASSEMBL | THERMAL DOOR 15.4" UMA                                                         | 42.AHE02.002 |
|                                   |                                                                                |              |
| CASE/COVER/                       | ODD BEZEL-COMBO                                                                | 42.AHE02.006 |
| BRACKET ASSEMBLY                  | ODD BEZEL-SUPER MULTI                                                          | 42.AHE02.004 |
| CASE/COVER/<br>BRACKET ASSEMBLY   | ODD BRACKET 15.4"                                                              | 33.AHE02.001 |
| CASE/COVER/                       | HDD DOOR 15.4                                                                  | 42.AHE02.007 |
| BRACKET ASSEMBLY                  | HDD DOOK 15.4                                                                  | 42.AnE02.007 |
| CASE/COVER/<br>BRACKET ASSEMBLY   | HDD BRACKET 15.4                                                               | 33.AHE02.002 |
| CASE/COVER/<br>BRACKETASSEMBLY    | LCD COVER ASSY 15.4 IN. LOGO W/MIC W/ANTENNA                                   | 60.N0202.003 |
| CASE/COVER/<br>BRACKETASSEMBLY    | LCD BEZEL ASSY 15.4 FOR CCD                                                    | 60.N0202.004 |
| CASE/COVER/<br>BRACKET ASSEMBLY   | LCD BRACKET SET R&L 15.4                                                       | 33.AHE02.003 |
| CASE/COVER/<br>BRACKETASSEMBLY    | CCD BRACKET-15.4                                                               | 33.AHE02.004 |
| CASE/COVER/<br>BRACKETASSEMBLY    | LCD COVER ASSY 15.4 IN. LOGO W/MIC W/ANTENNA                                   | 60.N0202.003 |
| CASE/COVER/<br>BRACKETASSEMBLY    | LCD BEZEL ASSY 15.4 FOR W/O CCD FUNCTION                                       | 60.N0302.001 |
| CASE/COVER/<br>BRACKETASSEMBLY    | LCD BRACKET SET R&L 15.4                                                       | 33.AHE02.003 |
| СРИ                               |                                                                                |              |
| CPU/PROCESSOR                     | INTEL CPU MEROM SINGLE CORE CM540 1.86G<br>LF80537NE0361M SLA2F A1 UFCPGA 478P | KC.N0001.540 |
| CPU/PROCESSOR                     | INTEL CPU MEROM SINGLE CORE CM550 2G IC<br>LF80537NE0411M SLA2E A1             | KC.N0001.550 |

| Category      | Description                                                           | Part Number  |
|---------------|-----------------------------------------------------------------------|--------------|
| CPU/PROCESSOR | INTEL CPU MEROM SINGLE CORE CM530SR 1.73G IC LF80537NE0301M SLA2G A1  | KC.NSR01.530 |
| CPU/PROCESSOR | INTEL CPU MEROM SINGLE CORE CM560 2.13G<br>LF80537NE0461M SLA2D A1    | KC.N0001.560 |
| CPU/PROCESSOR | INTEL CPU MEROM SINGLE CORE CM570 2.26G<br>LF80537NE0511M SLA2C A1    | KC.N0001.570 |
| CPU/PROCESSOR | INTEL CPU CELERON DUAL CORE CMT1400 1.73G<br>LF80537NE030512 SLAQL M0 | KC.14001.CMT |

#### Combo Drive

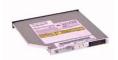

| COMBO DRIVE | DVD/CDRW 24X COMBO MODULE                    | 6M.AHE02.001 |
|-------------|----------------------------------------------|--------------|
| COMBO DRIVE | DVD/CDRW COMBP DRIVE HLDS GCC-T10N VISTA 0FA | KO.0240D.005 |
| COMBO DRIVE | DVD/CDRW COMBP DRIVE SONY CRX880A VISTA 0FA  | KO.0240E.005 |
| COMBO DRIVE | DVD/CDRW COMBP DRIVE TSST TS-L462D AC02 0FA  | KO.02401.005 |

#### DVD RW DRIVE

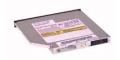

| DVD RW DRIVE | DVD SUPER MULTI MODULE TRAY IN                     | 6M.AHE02.002 |
|--------------|----------------------------------------------------|--------------|
| DVD RW DRIVE | DVD SUPER MULTI DRIVE PIONEER DVR-K17RS 0FA        | KU.00805.038 |
| DVD RW DRIVE | DVD SUPER MULTI DRIVE PIONEER DVR-KD08RS 0FA       | KU.00805.043 |
| DVD RW DRIVE | DVD SUPER MULTI DRIVE PANASONIC UJ-850UAA1-A VISTA | KU.00807.055 |
| DVD RW DRIVE | DVD SUPER MULTI DRIVE PANASONIC UJ-870BAA-A 0FA    | KU.00807.058 |
| DVD RW DRIVE | DVD SUPER MULTI DRIVE PHILIPS DS-8A1P 0FA          | KU.00809.010 |
| DVD RW DRIVE | DVD SUPER MULTI DRIVE HLDS GSA-T20N 0FA            | KU.0080D.027 |
| DVD RW DRIVE | DVD SUPER MULTI DRIVE HLDS GSA-T40N 0FA            | TBD          |
| DVD RW DRIVE | DVD SUPER MULTI DRIVE SONY AD-7530A 0FA            | KU.0080E.002 |
| DVD RW DRIVE | DVD SUPER MULTI DRIVE SONY AD-7560A 0FA            | KU.0080E.005 |
| DVD RW DRIVE | DVD SUPER MULTI DRIVE SONY AD-7530B 0FA            | KU.0080E.008 |
|              |                                                    |              |

#### Hard Disk

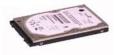

| HDD/HARD DISK<br>DRIVE | HDD SATA 80G 5400RPM HGST HTS541680J9SA00 SURUGA-B LF F/W: C70P | KH.08007.021 |
|------------------------|-----------------------------------------------------------------|--------------|
| HDD/HARD DISK<br>DRIVE | HDD SATA 80G 5400RPM HGST HTS542580K9SA00 0FA KH.0              |              |
| HDD/HARD DISK<br>DRIVE |                                                                 |              |
| HDD/HARD DISK<br>DRIVE |                                                                 |              |
| HDD/HARD DISK<br>DRIVE | HDD SATA 80G 5400RPM TOSHIBA MK8046GSX 0FA                      | KH.08004.011 |

| Category               | Description                                                                 | Part Number      |
|------------------------|-----------------------------------------------------------------------------|------------------|
| HDD/HARD DISK          | HDD SATA 80G 5400RPM WD WD800BEVS-22RST0 ML80 SATA LF                       | KH.08008.033     |
| DRIVE                  | F/W:04.01G04                                                                |                  |
| HDD/HARD DISK<br>DRIVE | HDD SATA 120G 5400RPM HGST HTS541612J9SA00 SURUGA-B LF KH.12007.0 F/W: C70P |                  |
| HDD/HARD DISK<br>DRIVE | HDD SATA 120G 5400RPM HGST HTS542512K9SA00 0FA KH.1200                      |                  |
| HDD/HARD DISK<br>DRIVE | HDD SATA 120G 5400RPM SEAGATE ST9120822AS SATA 8MB LF 3.ALD                 | KH.12001.031     |
| HDD/HARD DISK<br>DRIVE | HDD SATA 120G 5400RPM SEAGATE ST9120817AS 0FA                               | KH.12001.032     |
| HDD/HARD DISK<br>DRIVE | HDD SATA 120G 5400RPM TOSHIBA MK1237GSX Gemini BS SATA LF                   | KH.12004.006     |
| LIDD/ILIADD DIOK       | F/W:DL150J                                                                  | 1/11 4 000 4 007 |
| HDD/HARD DISK<br>DRIVE | HDD SATA 120G 5400RPM TOSHIBA MK1246GSX 0FA                                 | KH.12004.007     |
| HDD/HARD DISK<br>DRIVE | HDD SATA 120G 5400RPM WD WD1200BEVS-22RST0 ML80 SATA LF F/W:04.01G04        | KH.12008.018     |
| HDD/HARD DISK<br>DRIVE | HDD SATA 120G 5400RPM WD WD1200BEVS-22UST0 0FA                              | KH.12008.019     |
| HDD/HARD DISK<br>DRIVE | HDD SATA 160G 5400RPM HGST HTS541616J9SA00 SURUGA-B LF F/W: C70P            | KH.16007.011     |
| HDD/HARD DISK<br>DRIVE | HDD SATA 160G 5400RPM HGST HTS542516K9SA00 0FA                              | KH.16007.016     |
| HDD/HARD DISK<br>DRIVE | HDD SATA 160G 5400RPM SEAGATE ST9160821AS SATA 8MB LF 3.ALD                 | KH.16001.026     |
| HDD/HARD DISK<br>DRIVE | HDD SATA 160G 5400RPM SEAGATE ST9160827AS 0FA                               | KH.16001.029     |
| HDD/HARD DISK<br>DRIVE | HDD SATA 160G 5400RPM TOSHIBA MK1637GSX Gemini BS SATA LF F/W: DL050J       |                  |
| HDD/HARD DISK<br>DRIVE | HDD SATA 160G 5400RPM TOSHIBA MK1646GSX 0FA                                 | KH.16004.002     |
| HDD/HARD DISK<br>DRIVE | HDD SATA 160G 5400RPM WD WD1600BEVS-22RST0 ML80 SATA LF F/W:04.01G04        | KH.16008.019     |
| HDD/HARD DISK<br>DRIVE | HDD SATA 160G 5400RPM WD WD1600BEVT-22ZCT0 0FA                              | KH.16008.022     |
| HDD/HARD DISK<br>DRIVE | HDD SATA 250G 5400RPM WD WD2500BEVS-22UST0;<br>FW: 01.01A01; HW: T0         | KH.25008.018     |
| HDD/HARD DISK<br>DRIVE | HDD SATA 250G 5400RPM HGST HDD 250G .37"H<br>HTS542525K9SA00 0FA            | KH.25007.011     |
| HDD/HARD DISK<br>DRIVE | HDD SATA 250G 5400RPM TOSHIBA MK2546GSX 0FA                                 | KH.25004.001     |
| HDD/HARD DISK<br>DRIVE | HDD SATA 250G 5400RPM SEAGATE ST9250827AS 0FA                               | KH.25001.011     |
| HDD/HARD DISK<br>DRIVE | HDD SATA 320G 5400RPM WD WD3200BEVT-22ZCT0 0FA KH.32008.                    |                  |
| HDD/HARD DISK<br>DRIVE | HDD SATA 200G 4200RPM TOSHIBA MK2035GSS KH.20004.0                          |                  |

| Category  | Description                                       | Part Number  |
|-----------|---------------------------------------------------|--------------|
| Keyboard  |                                                   |              |
|           |                                                   |              |
| KEYBOARD  | KEYBOARD INTE(UI) BLACK AS                        | KB.INT00.442 |
| KEYBOARD  | KEYBOARD ARE BLACK AS                             | KB.INT00.474 |
| KEYBOARD  | KEYBOARD BE BLACK AS                              | KB.INT00.473 |
| KEYBOARD  | KEYBOARD BZ BLACK AS                              | KB.INT00.472 |
| KEYBOARD  | KEYBOARD CF BLACK AS                              | KB.INT00.471 |
| KEYBOARD  | KEYBOARD CH BLACK AS                              | KB.INT00.470 |
| KEYBOARD  | KEYBOARD CZ BLACK AS                              | KB.INT00.469 |
| KEYBOARD  | KEYBOARD DM BLACK AS                              | KB.INT00.468 |
| KEYBOARD  | KEYBOARD NL BLACK AS                              | KB.INT00.467 |
| KEYBOARD  | KEYBOARD FR BLACK AS                              | KB.INT00.465 |
| KEYBOARD  | KEYBOARD GR BLACK AS                              | KB.INT00.464 |
| KEYBOARD  | KEYBOARD GK BLACK AS                              | KB.INT00.463 |
| KEYBOARD  | KEYBOARD HG BLACK AS                              | KB.INT00.462 |
| KEYBOARD  | KEYBOARD IT BLACK AS                              | KB.INT00.459 |
| KEYBOARD  | KEYBOARD KO BLACK AS                              | KB.INT00.457 |
| KEYBOARD  | KEYBOARD NW BLACK AS                              | KB.INT00.455 |
| KEYBOARD  | KEYBOARD PO BLACK AS                              | KB.INT00.453 |
| KEYBOARD  | KEYBOARD RU BLACK AS                              | KB.INT00.452 |
| KEYBOARD  | KEYBOARD SA/CR BLACK AS                           | KB.INT00.451 |
| KEYBOARD  | KEYBOARD SP BLACK AS                              | KB.INT00.449 |
| KEYBOARD  | KEYBOARD SD/FN BLACK AS                           | KB.INT00.448 |
| KEYBOARD  | KEYBOARD SW BLACK AS                              | KB.INT00.447 |
| KEYBOARD  | KEYBOARD TI BLACK AS                              | KB.INT00.446 |
| KEYBOARD  | KEYBOARD TR BLACK AS                              | KB.INT00.445 |
| KEYBOARD  | KEYBOARD UK BLACK AS                              | KB.INT00.444 |
| KEYBOARD  | KEYBOARD HB BLACK AS                              | KB.INT00.443 |
| KEYBOARD  | KEYBOARD JP BLACK AS                              | KB.INT00.458 |
| KEYBOARD  | KEYBOARD ND BLACK AS                              | TBD          |
| KEYBOARD  | KEYBOARD AR/FR BLACK AS                           | KB.INT00.475 |
| KEYBOARD  | KEYBOARD CB BLACK AS                              | KB.INT00.477 |
| LCD Panel |                                                   | 1            |
| LCD       | ASSY LCD MODULE 15.4 IN. WXGA GLARE W/ANTENNA CCD | 6M.AHE02.003 |

| Category | Description                                                      | Part Number  |
|----------|------------------------------------------------------------------|--------------|
| LCD      | LCD 15.4 WXGAG LPL LP154WX4-TLB2 (G) 8ms 220nits Nanking         | LK.15408.025 |
|          | LCD 15.4 WXGAG LPL LP154WX4-TLB4 0FA                             | LK.15408.029 |
|          | LCD 15.4 WXGAG CMO N154I2-L05 Glare :220nits, 8ms 0.6mm/Asahi    | LK.1540D.017 |
|          | LCD 15.4 WXGAG AUO B154EW02 V7(G) 8ms 220nits HW0A               | LK.15405.021 |
| 7        | LCD 15.4 WXGAG AUO B154EW02 V7-HW1A 154 WX G 0FA                 | LK.15405.023 |
|          | LCD 15.4 WXGAG AUO B154EW08 V1                                   | LK.15405.025 |
|          | LCD 15.4 WXGAG AUO B154EW02 V7 2A 0FA                            | LK.15405.028 |
|          | LCD 15.4 WXGAG AUO B154EW08 V1 3A 0FA                            | LK.15405.029 |
|          | LCD 15.4 WXGAG SAMSUNG LTN154AT01-001(G) 220nits 8ms             | LK.15406.021 |
|          | LCD 15.4 WXGAG SAMSUNG LTN154AT01-A01 15.4" WX G 0FA             | LK.15406.024 |
| LCD      | LCD WIRESET 15.4                                                 | 50.AHE02.006 |
|          |                                                                  |              |
| LCD      | ASSY LCD MODULE 15.4 IN. WXGA GLARE W/ANTENNA                    | 6M.AJS02.001 |
| LCD      | LCD BEZEL ASSY 15.4 FOR CCD                                      | 60.AHE02.008 |
| LCD      | LCD BRACKET SET R&L 15.4                                         | 33.AHE02.003 |
| -463 P   |                                                                  |              |
| LCD      | CCD MODULE 0.3M                                                  | 57.AHE02.001 |
| LCD      | CCD BRACKET-15.4                                                 | 33.AHE02.004 |
| LCD      | CCD MYLAR-15.4                                                   | 47.AHE02.001 |
| LCD      | ASSY LCD MODULE 15.4 IN. WXGA GLARE W/ANTENNA                    | TBD          |
| LCD      | LCD 15.4 WXGAG LPL LP154WX4-TLB2 (G) 8ms 220nits Nanking         | LK.15408.025 |
| LCD      | LCD 15.4 WXGAG CMO N154I2-L05<br>Glare: 220nits, 8ms 0.6mm/Asahi | LK.1540D.017 |
| LCD      | LCD 15.4 WXGAG AUO B154EW02<br>V7(G) 8ms 220nits HW0A            | LK.15405.021 |
| LCD      | LCD 15.4 WXGAG AUO B154EW02 V7-HW1A 154 WX G 0FA                 | LK.15405.023 |
| LCD      | LCD 15.4 WXGAG AUO B154EW08 V1                                   | LK.15405.025 |
| LCD      | LCD 15.4 WXGAG SAMSUNG                                           |              |
| LCD      | LTN154AT01-001(G) 220nits 8ms                                    | LK.15406.021 |
| LCD      | INVERTER BOARD 15.4                                              | 19.AHE02.001 |
| LCD      | LCD WIRESET 15.4                                                 | 50.AHE02.006 |
| LCD      | LCD COVER ASSY 15.4 IN. LOGO W/MIC W/ANTENNA                     | 60.AHE02.007 |
| LCD      | LCD BEZEL ASSY 15.4 FOR W/O CCD FUNCTION 60.AH902.003            |              |

| Category  | Description                                                        | Part Number  |
|-----------|--------------------------------------------------------------------|--------------|
| Mainboard | · ·                                                                |              |
|           |                                                                    |              |
| MAINBOARD | MAINBOARD 65W GL960 UMA W/O CPU & MEMORY                           | TBD          |
| MAINBOARD | MAINBOARB PM965 DISCRETE W/CARD READER_EXPRESS CARD W/O CPU MEMORY | MB.AHH02.001 |
| Memory    |                                                                    |              |
|           |                                                                    |              |
| MEMORY    | MEMORY 512MB DDRII 667 NANYA NT512T64UH8B0FN-3C                    | KN.51203.032 |
| MEMORY    | MEMORY 512MB DDRII 667 SAMSUNG M470T6554EZ3-CE6                    | KN.5120B.023 |
| MEMORY    | MEMORY 512MB DDRII 667 SAMSUNG M470T6464QZ3-CE6                    | KN.5120B.026 |
| MEMORY    | MEMORY 512MB DDRII 667 HYNIX HYMP164S64CP6-Y5                      | KN.5120G.024 |
| MEMORY    | MEMORY 1GB DDRII 667 NANYA NT1GT64U8HB0BN-3C                       | KN.1GB03.014 |
| MEMORY    | MEMORY 1GB DDRII 667 SAMSUNG M470T2953EZ3-CE6                      | KN.1GB0B.011 |
| MEMORY    | MEMORY 1GB DDRII 667 SAMSUNG M470T2864DZ3-CE6                      | KN.1GB0B.014 |
| MEMORY    | MEMORY 1GB DDRII 667 HYNIX HYMP512S64CP8-Y5                        | KN.1GB0G.006 |
| MEMORY    | MEMORY 1GB DDRII 667 A-D ELOPE1A0834Z                              | TBD          |
| MEMORY    | MEMORY 1GB DDRII 667 QIMODA HYS64T128021EDL-3S-B2                  | KN.1GB02.036 |
| MEMORY    | MEMORY 2GB DDRII 667 HYNIX                                         | KN.2GB0G.004 |
| MEMORY    | MEMORY 2GB DDRII 667 MICRON                                        | KN.2GB04.001 |
| MEMORY    | MEMORY 2GB DDRII 667 SAMSUNG M470T5663QZ3-CE6                      | KN.2GB0B.003 |
| Fan       |                                                                    |              |
| FAN       | FAN                                                                | 23.AHE02.001 |
| Heatsink  |                                                                    |              |
| HEATSINK  | CPU THERMAL MODULE                                                 | 60.AHE02.009 |
| HEATSINK  | VGA THERMAL (M71M)-DIS                                             | 60.AHE02.010 |
|           |                                                                    |              |
| Speaker   |                                                                    |              |
| SPEAKER   | SPEAKER R 15.4                                                     | 23.AHE02.002 |
|           |                                                                    |              |

| Category      | Description                       | Part Number  |
|---------------|-----------------------------------|--------------|
| SPEAKER       | SPEAKER L 15.4                    | 23.AHE02.003 |
|               |                                   |              |
| ~             |                                   |              |
| SPEAKER       | MIC SET 15.4                      | 23.AHE02.004 |
| Accessory     |                                   |              |
| ACCESSORY     | REMOTE CONTROLLER EU              | LZ.20400.004 |
| ACCESSORY     | REMOTE CONTROLLER TS              | LZ.20400.005 |
| ACCESSORY     | REMOTE CONTROLLER SC              | LZ.20400.006 |
| ACCESSORY     | REMOTE CONTROLLER EN              | LZ.20400.007 |
| Miscellaneous |                                   | ·            |
| MISCELLANEOUS | CCD MYLAR-15.4                    | 47.AHE02.001 |
| MISCELLANEOUS | LCD SCREW PAD 15.4                | 47.AHE02.002 |
| MISCELLANEOUS | LCD SIDE RUBBER 15.4              | 47.AHE02.003 |
| MISCELLANEOUS | LCD FRONT RUBBER 15.4             | 47.AHE02.004 |
| MISCELLANEOUS | LCD SCREW PAD 15.4                | 47.AHE02.002 |
| MISCELLANEOUS | LCD SIDE RUBBER 15.4              | 47.AHE02.003 |
| MISCELLANEOUS | LCD FRONT RUBBER 15.4             | 47.AHE02.004 |
| MISCELLANEOUS | THERMAL DOOR FRONT RUBBER 15.4    | 47.AHE02.005 |
| MISCELLANEOUS | THERMAL DOOR RUBBER 15.4          | 47.AHE02.006 |
| MISCELLANEOUS | LOWER CASE RUBBER 15.4            | 47.AHE02.007 |
| MISCELLANEOUS | THERMAL PAD                       | 47.AHE02.008 |
| MISCELLANEOUS | NAMEPALTE e-ME510                 | TBD          |
| Screw         |                                   |              |
| SCREW         | SCREW,M2.5*3 (Ni-NL)              | 86.AHE02.001 |
| SCREW         | SCREW,M2.5*6 (NL)                 | 86.AHE02.002 |
| SCREW         | SCREW,M2.5*12 (NL)                | 86.AHE02.003 |
| SCREW         | SCREW,M2*2.2                      | 86.AHE02.004 |
| SCREW         | SCREW,M2*3 (NL)                   | 86.AHE02.005 |
| SCREW         | SCREW,M2*5 (Ni-NL)                | 86.AHE02.006 |
| SCREW         | SCREW,M 2.5D 3.2L K 6D NI +       | 86.AHE02.007 |
| SCREW         | SCREW,M M 2.0D 3L K 5D NI +       | 86.AHE02.008 |
| SCREW         | SCREW,F 4# 5L K 4.5D ZK NL + CR3+ | 86.AHE02.009 |
| SCREW         | SCREW, M2.5X4 (NL)                | 86.AHE02.010 |
| SCREW         | SCREW,M3*3 (NI)                   | 86.AHE02.011 |
| SCREW         | CPU THERMAL SCREW ASSY            | 86.AHJ02.006 |

Free Manuals Download Website

http://myh66.com

http://usermanuals.us

http://www.somanuals.com

http://www.4manuals.cc

http://www.manual-lib.com

http://www.404manual.com

http://www.luxmanual.com

http://aubethermostatmanual.com

Golf course search by state

http://golfingnear.com

Email search by domain

http://emailbydomain.com

Auto manuals search

http://auto.somanuals.com

TV manuals search

http://tv.somanuals.com